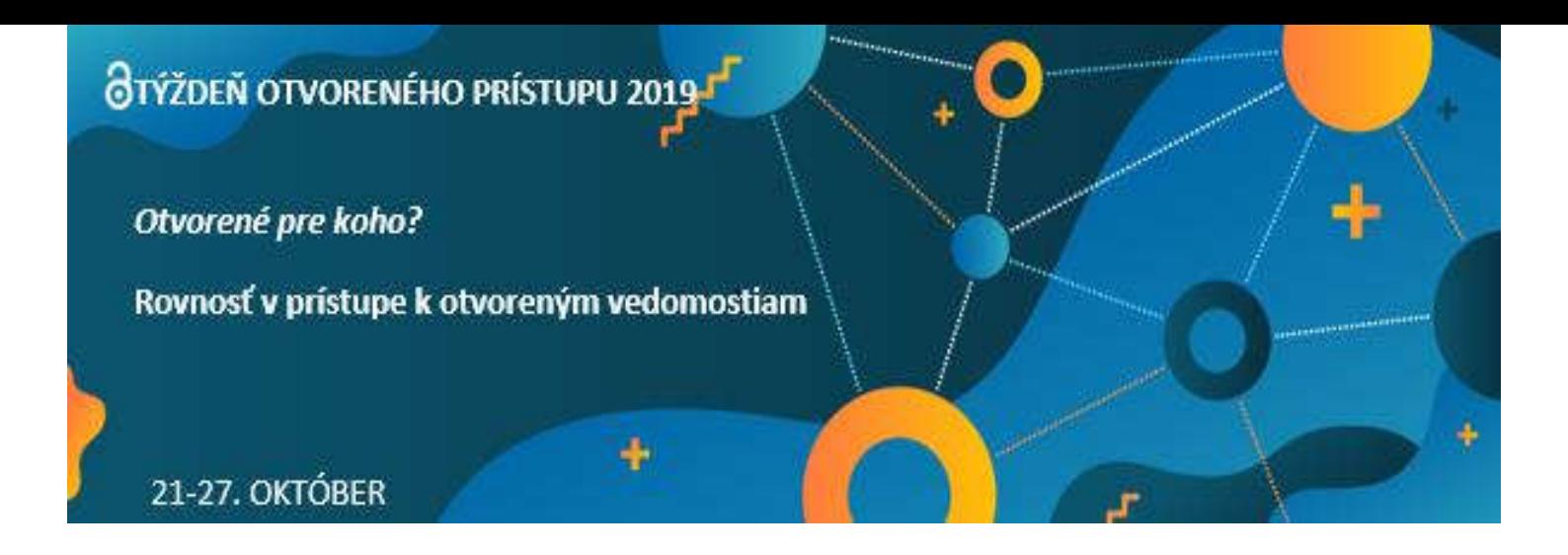

# Inštitucionálny repozitár SAV

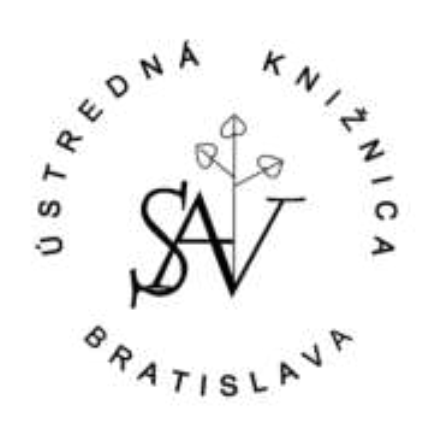

Zelená cesta Open Access Bratislava, 22.10.2019

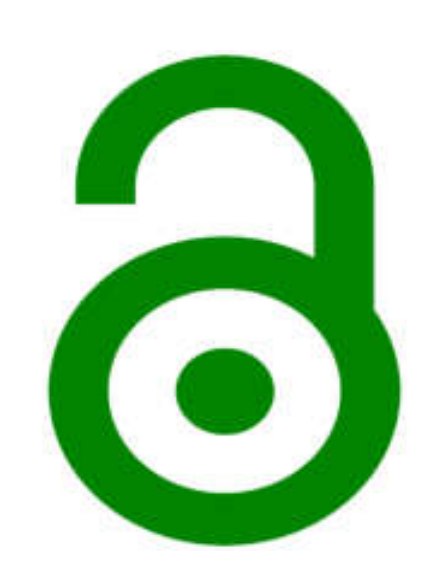

# Repozitár /digitálny repozitár/

- digitálny archív, štruktúrované dátové úložisko, ktorého prevádzkovateľ poskytuje používateľom služby súvisiace s ukladaním dokumentov, organizáciou ich vyhľadateľnosti, dostupnosti a dlhodobého uchovávania (Lynch 2003)
- informačný systém určený k digitálnej archivácii, tzn. zabezpečuje uloženie, ochranu, integritu, autenticitu a sprístupnenie digitálnych dokumentov v dlhodobom horizonte (Cubr a Havlová 2004a).

Typy:

- národný
- predmetový/tematický
- inštitucionálny

## Načo repozitáre?

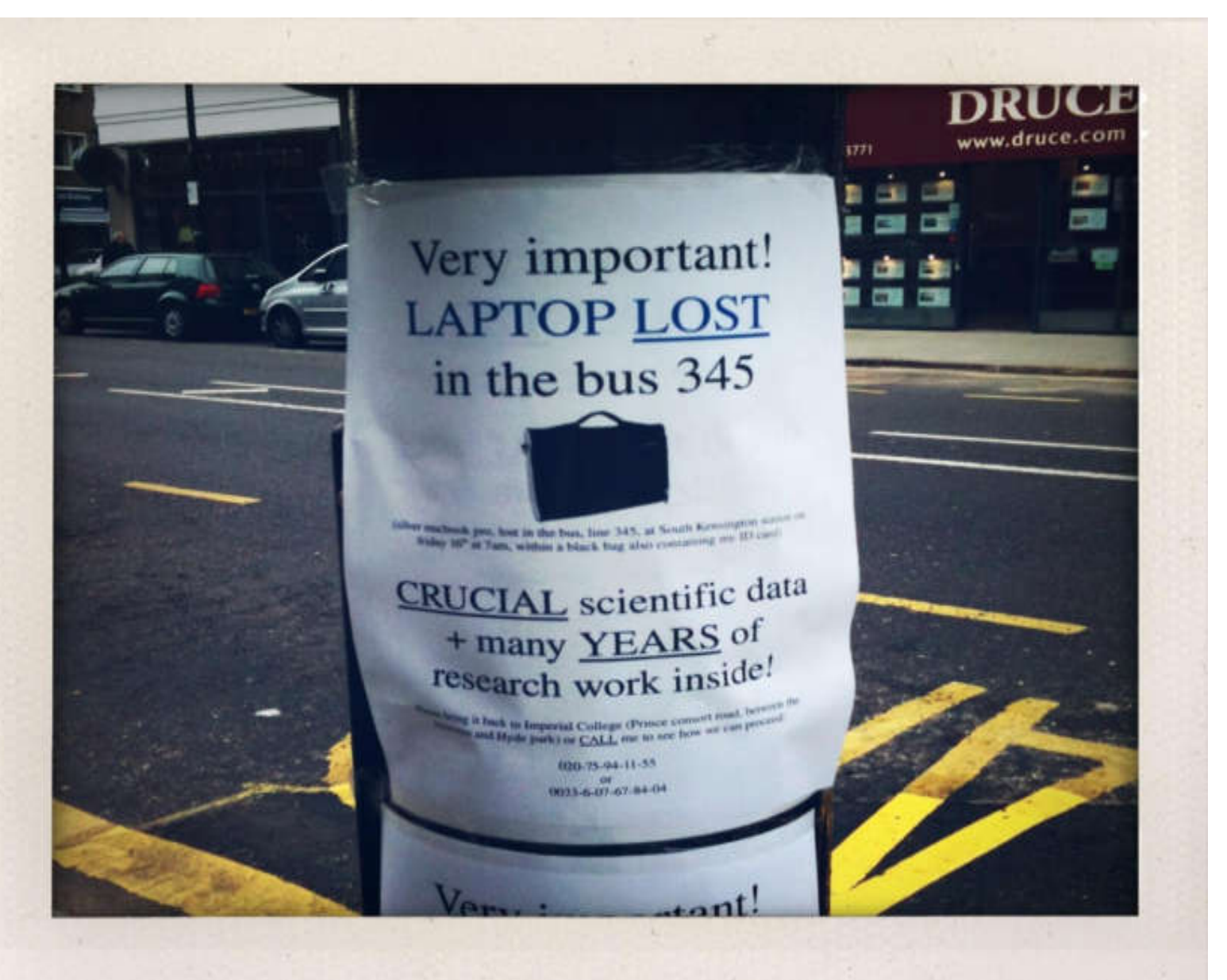

### **Credit:** Dave Hill, CC-BY-NC-SA 2.0 Generic. https://www.flickr.com/pho tos/dmh650/4031607067/i n/gallery-wlef70- 72157633022909105/

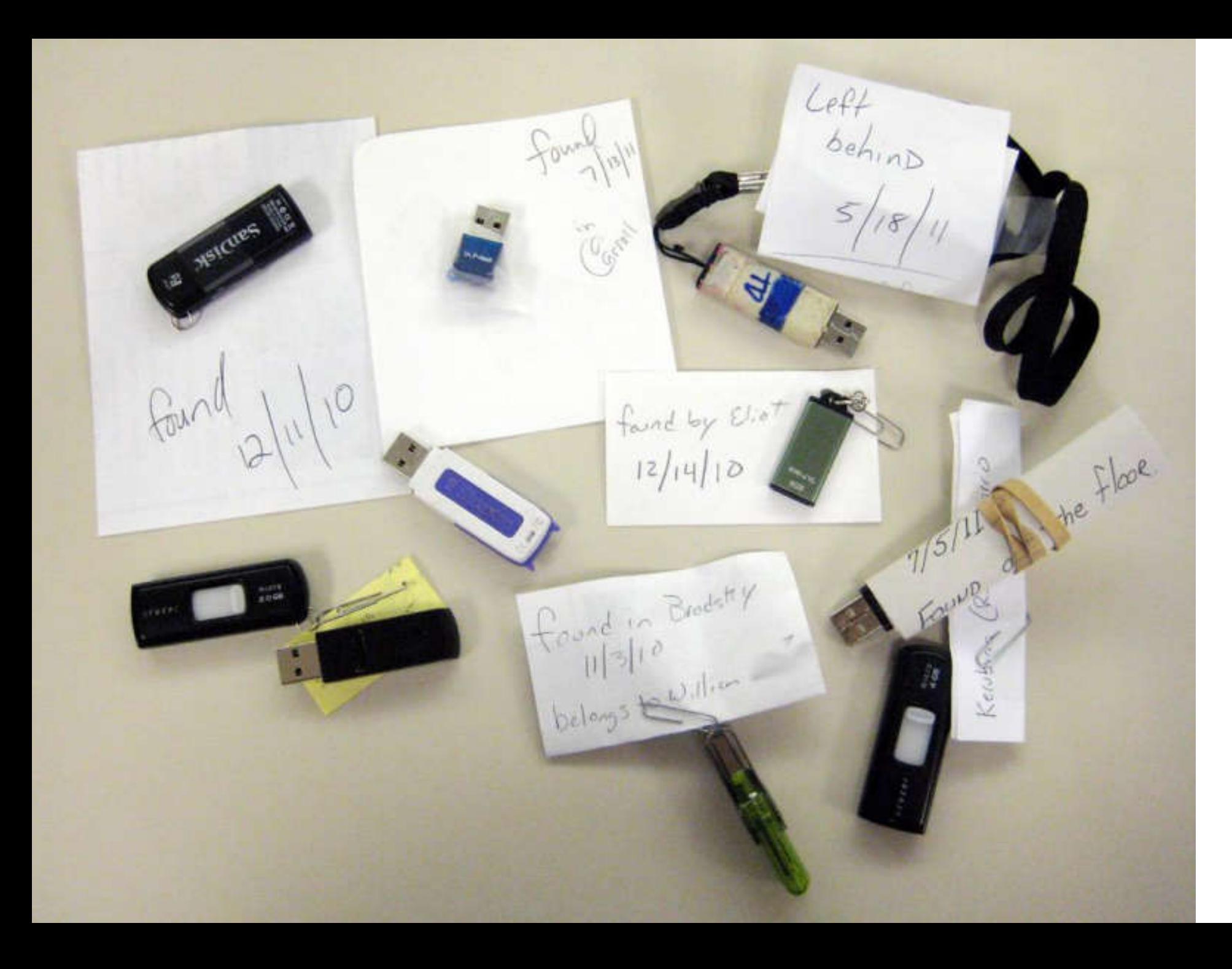

**Credit:** By Brian Herzog / licensed under Creative Commons Attribution-NonCommercial-ShareAlike  $2.0$ https://www.flickr.com/photo s/herzogbr/6756173595/in/g allery-wlef70-

72157633022909105/

# Otvorená veda

Vláda Slovenskej republiky dňa

1.3.2017 schválila na svojom rokovaní

**Akčný plán Iniciatívy pre otvorené vládnutie na roky 2017 – 2019**

• [http://www.minv.sk/?ros\\_vsetky-spravy&sprava=schvaleny-akcny-plan](http://www.minv.sk/?ros_vsetky-spravy&sprava=schvaleny-akcny-plan-iniciativy-pre-otvorene-vladnutie-na-roky-2017-2019)iniciativy-pre-otvorene-vladnutie-na-roky-2017-2019

### **Otvorené vzdelávanie a otvorená veda**

Úloha č. 39:

Zriadiť a prevádzkovať repozitár pre ukladanie, dlhodobú archiváciu a sprístupňovanie **slovenských vedeckých a odborných publikácií, výskumných dát** a sivej literatúry. Termín: do 31. decembra <sup>2018</sup> – *zatiaľ neexistuje*

## **SAV 2021: Akčný plán Predsedníctva Slovenskej akadémie vied**

4.5 vypracovať **stratégiu SAV pre otvorené publikovanie**; vypracovať manuál dodržiavania princípov FAIR vo vede

## **Stratégia SAV 2030**

vypracovať, zavádzať a realizovať inštitucionálnu politiku Otvorenej vedy, t. j. **politiku otvoreného prístupu k výsledkom výskumu v prostredí SAV**

## Horizont 2020

- všetky recenzované vedecké články (výberovo iné typy dokumentov) musia byť publikované v OA časopisoch (v istých odboroch je možné embargo 6/12 mesiacov)
- -súbežne s publikovaním musí byť článok uložený a sprístupnený v otvorenom repozitári (inštitucionálny, odborový alebo národný) a
- -zaistiť otvorený prístup k bibliografickým metadátam
	- *neznamená to, že článok vystavím niekam na web*

## Funkcie repozitára (všeobecne) :

- dôveryhodné miesto na uchovávanie dokumentov, **zachovanie dostupnosti obsahu v priebehu času**
- zvýšenie viditeľnosti, transparentnosti a dôveryhodnosti inštitúcie, zhromažďuje všetok výskum produkovaný jej zamestnancami **na jednom mieste**
- odstránenie **bariér prístupu k publikačným výstupom**  (finančná efektivita), k výskumným prácam má prístup väčšie množstvo vedeckých pracovníkov, a preto sú **častejšie citované**

# Inštitucionálny repozitár

- úložisko určené pre potreby konkrétnej inštitúcie, predovšetkým na uchovávanie zamestnaneckých diel
- môže byť budovaný aj ako otvorený, pričom ide o otvorenosť vo vzťahu k využitiu jeho obsahu smerom ku koncovému používateľovi

Zelená cesta open access – auto(archivácia)

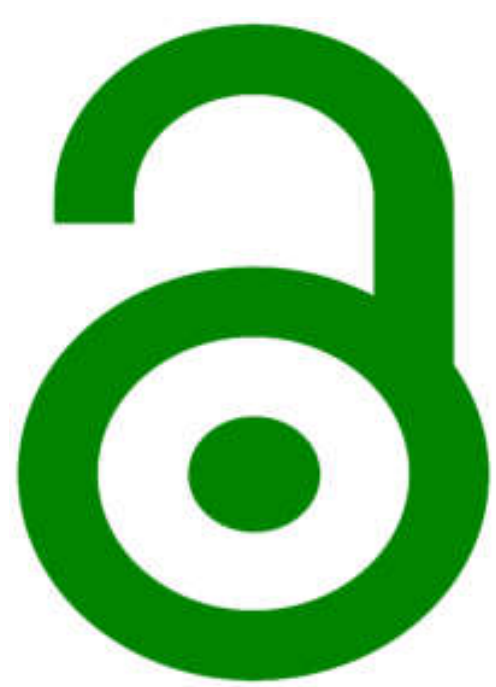

## Inštitucionálny repozitár SAV

- · budovaný ako "modul" databázy publikačnej činnosti a ohlasov v SAV, ktorá mu zabezpečuje **metadáta** (content server)
- umožňuje vkladať práce cez webové rozhranie **Katalógu publikačnej**  činnosti v SAV zo stránky [www.uk.sav.sk](http://www.uk.sav.sk/), ktorý má rozšírenú funkcionalitu (zamerané na interoperabilitu systémov)
- umožňuje spravovať pracovné postupy (autor spracovateľ administrátor)
- **umožňuje riadiť prístup k dokumentom** (veľmi dôležité, vzhľadom na autorskoprávnu ochranu)
- zatiaľ budovaný fakultatívne, zmena môže nastať, ak SAV príjme vlastnú politiku OA
- od 19.9.2019 je zapísaný do Directory of Open Access Repositories (DOAR), čím sa zvýšila jeho dôveryhodnosť

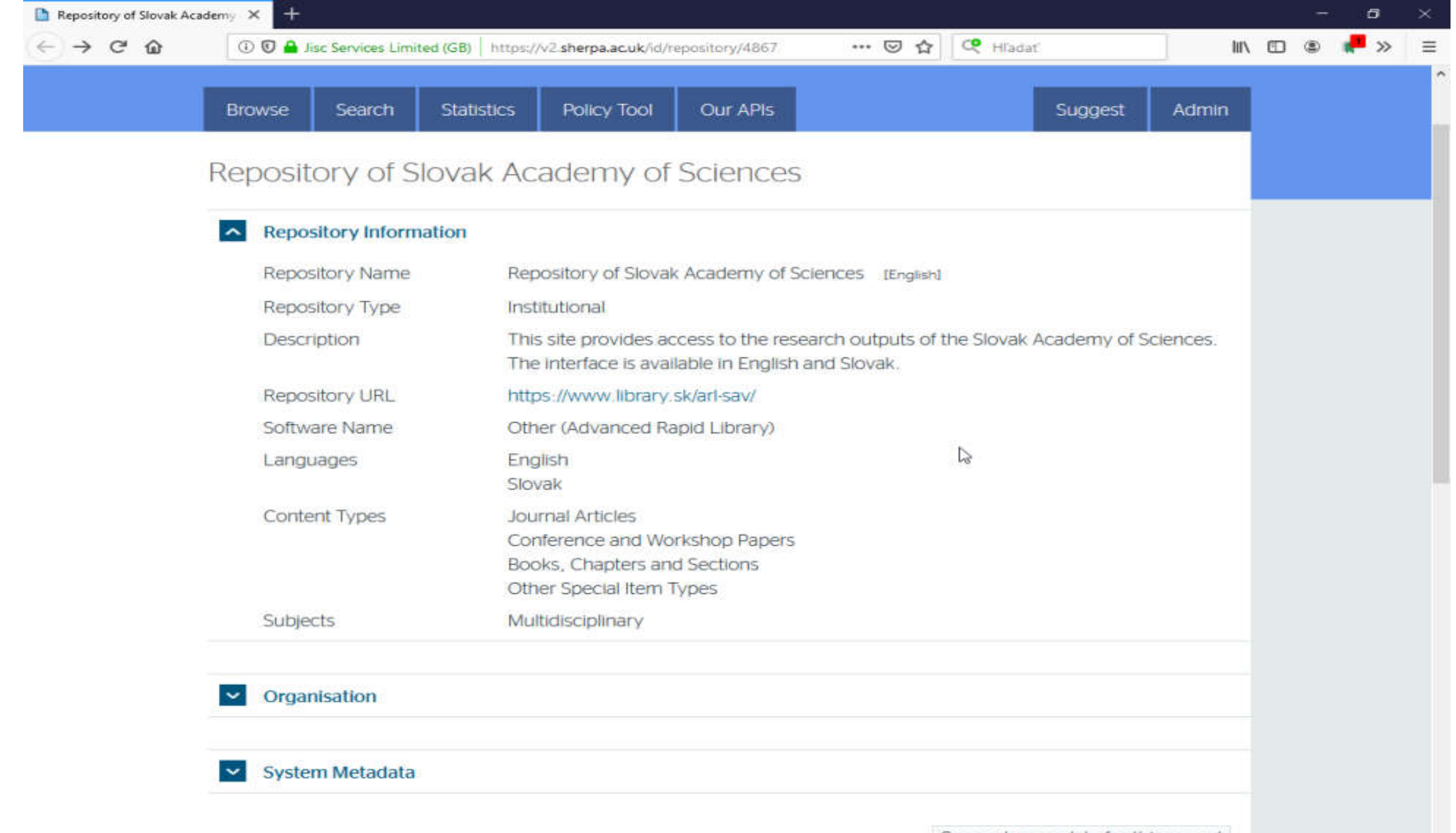

 $\,<\,$ 

## Politika repozitára SAV

predpokladá sa uzatvorenie **zmluvy o spolupráci** medzi organizáciou SAV ako držiteľom majetkových práv k zamestnaneckému dielu (partner) a Ústrednou knižnicou SAV (prevádzkovateľ), pričom **o režime sprístupnenia rozhoduje partner [http://www.uk.sav.sk/uk\\_pre\\_SAV/prevedcov/repozitar-slovenskej-akademie-vied/](http://www.uk.sav.sk/uk_pre_SAV/prevedcov/repozitar-slovenskej-akademie-vied/)** na webe sú zverejnené **Všeobecné podmienky používania** 

### **repozitára SAV**

- $\triangleright$  ktoré publikácie sa budú do repozitára (auto)archivovať povinne, by mala riešiť Politika OA v SAV
	- *Je predpoklad, že repozitár bude využitý pre archivovanie publikácií, ktoré budú predmetom budúcej akreditácie výskumných pracovísk SAV: 2016-2021.*

## Praktická časť

Autor ide vložiť prílohu k svojej publikácii – postup:

## **1. Príprava prílohy**

- **Pomenovanie súboru** musí mať túto formu: **Názov prílohy tak, ako je uvedený v bibliografickom zázname** (minimálne **prvé slová z názvu práce, aby boli totožné s pomenovaním vkladaného súboru**). Platí to i pre nahranie Obálky a Obsahu.
- Pri výbere formátu by sa mal autor uistiť, že **formát, ktorý zvolí, bude dostupný**  i **v budúcnosti**. Odporúčame ukladať príľohy v štandardných formátoch: **preferovaný je formát PDF (.pdf)**, MS Word (.doc) **pre textové súbory**, PNG, PDF a príp. JPG pre obrazové prílohy (najmä pre Obálku). V jednom zázname môžu byť prílohy uložené v rôznych formátoch.

Veľkosť súboru pri jednoduchom nahrávaní môže byť 70 MB, pri viacnásobnom nahrávaní (viac príloh k jednému bibliografickému záznamu) 700 MB.

Autor ide vložiť prílohu k svojej publikácii – postup:

**2. Prihlásenie** do Katalógu publikačnej činnosti zo stránky [www.uk.sav.sk](http://www.uk.sav.sk/) autor prvý raz musí urobiť cez **Zabudnuté heslo.** 

Prihlasuje sa prostredníctvom **pracovnej e-mailovej adresy** (ktorá by mala byť totožná s emailovou adresou verejne uvedenou na websav a musí byť vložená do autority).

Ak systém emailovú adresu **nerozpozná** (pravdepodobne nie je zapísaná v autorite systému ARL), je potrebné **kontaktovať svojho spracovateľa publikačnej činnosti na ústave** alebo napísať na emailovú adresu: [repozitar.sav@savba.sk](mailto:repozitar.sav@savba.sk).

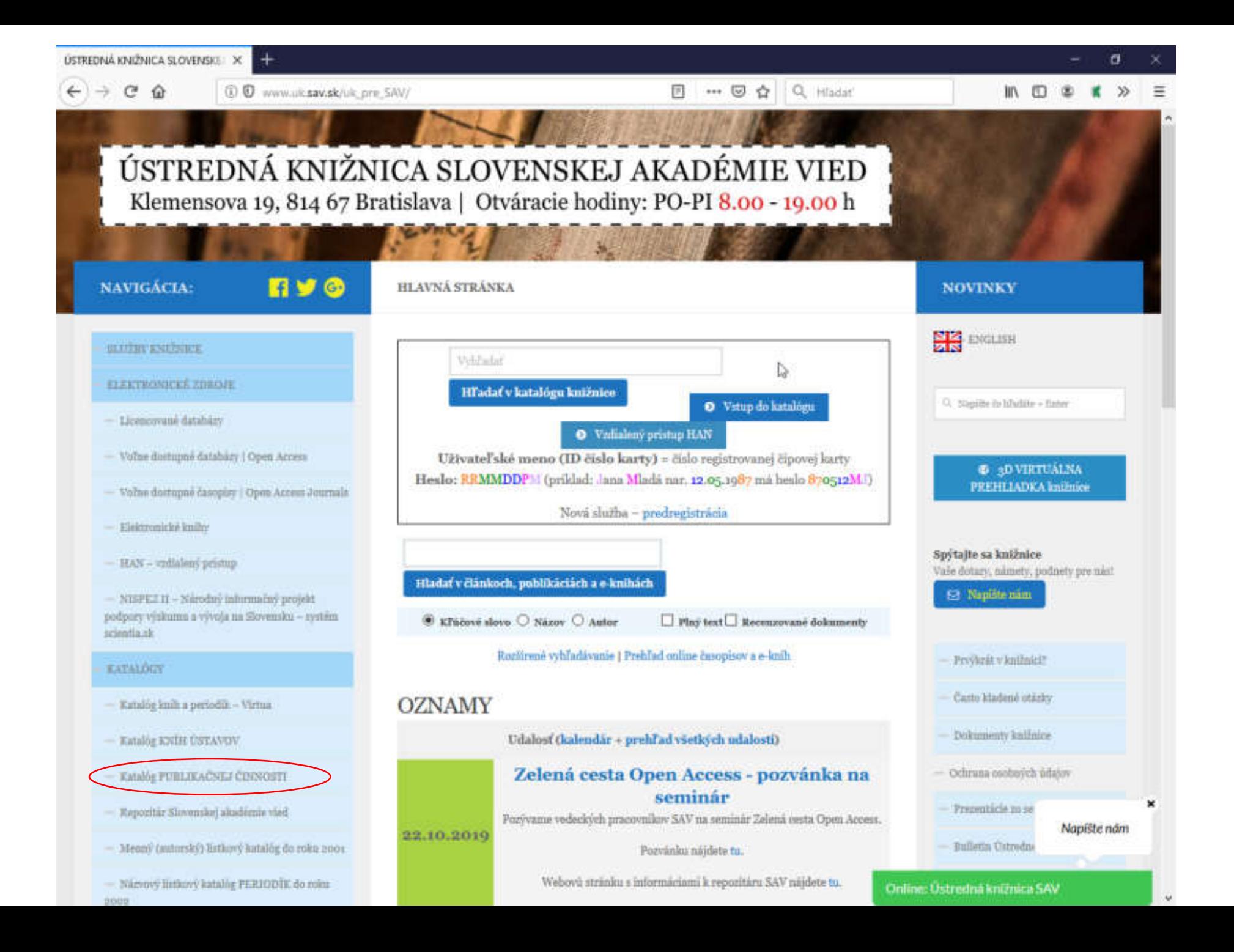

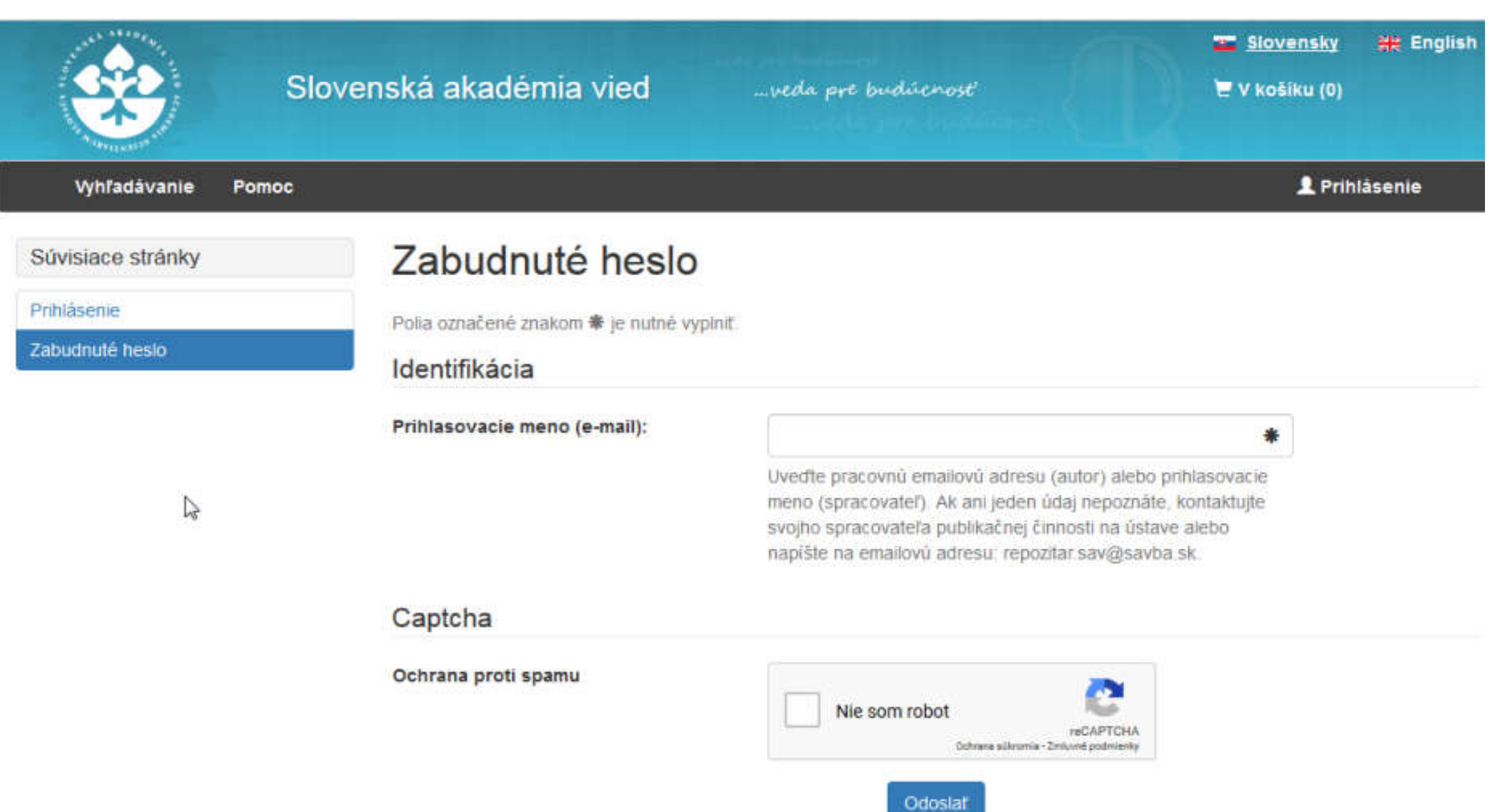

### Po vyplnení údajov dostane autor na e-mailovú adresu e-mail, v ktorom klikne na tlačidlo zmeniť heslo.

#### st 6.6.2019 15:13 arl@library.sk Zabudnuté heslo

Komu andrea.doktorova@savba.sk

Ak sa vyskytnú problémy so zobrazením tejto správy, kliknutím sem ju zobrazte vo webovom prehliadači. Ak chcete stiahnuť obrázky, kliknite sem. V záujme ochrany vaších osobných údajov program Outlook zabraňuje automatickému sťahovaniu niektorých obrázkov v tejto správe.

∼

### Zabudnuté heslo

Vyžiadali ste si zmenu zabudnutého hesla pre Vaše konto v online katalógu (IPAC) v knižnično-informačnom systéme ARL. Po kliknutí na nasledujúci odkaz si môžete vytvoriť nové heslo pre Vaše konto.

#### Zmeniť heslo

 $\pmb{\times}$ 

Ak odkaz nefunguje, skúste ho zadať do prehliadača ručne.

https://www.library.sk/arl-sav/sk/zmenit-heslo/? pwdkev=eWdPVUtZakhTcmo1NIU0NkxiclczQT09&idx=sav\_is\_user\*0090276

Táto správa bola zaslaná na Vašu žiadosť z knižnicného systému ARL. Pomoc

Slovenská akadémia vied Knižničný svstém Advanced Rapid Library IPAC - od firmy Cosmotron Slovakia, s.r.o.

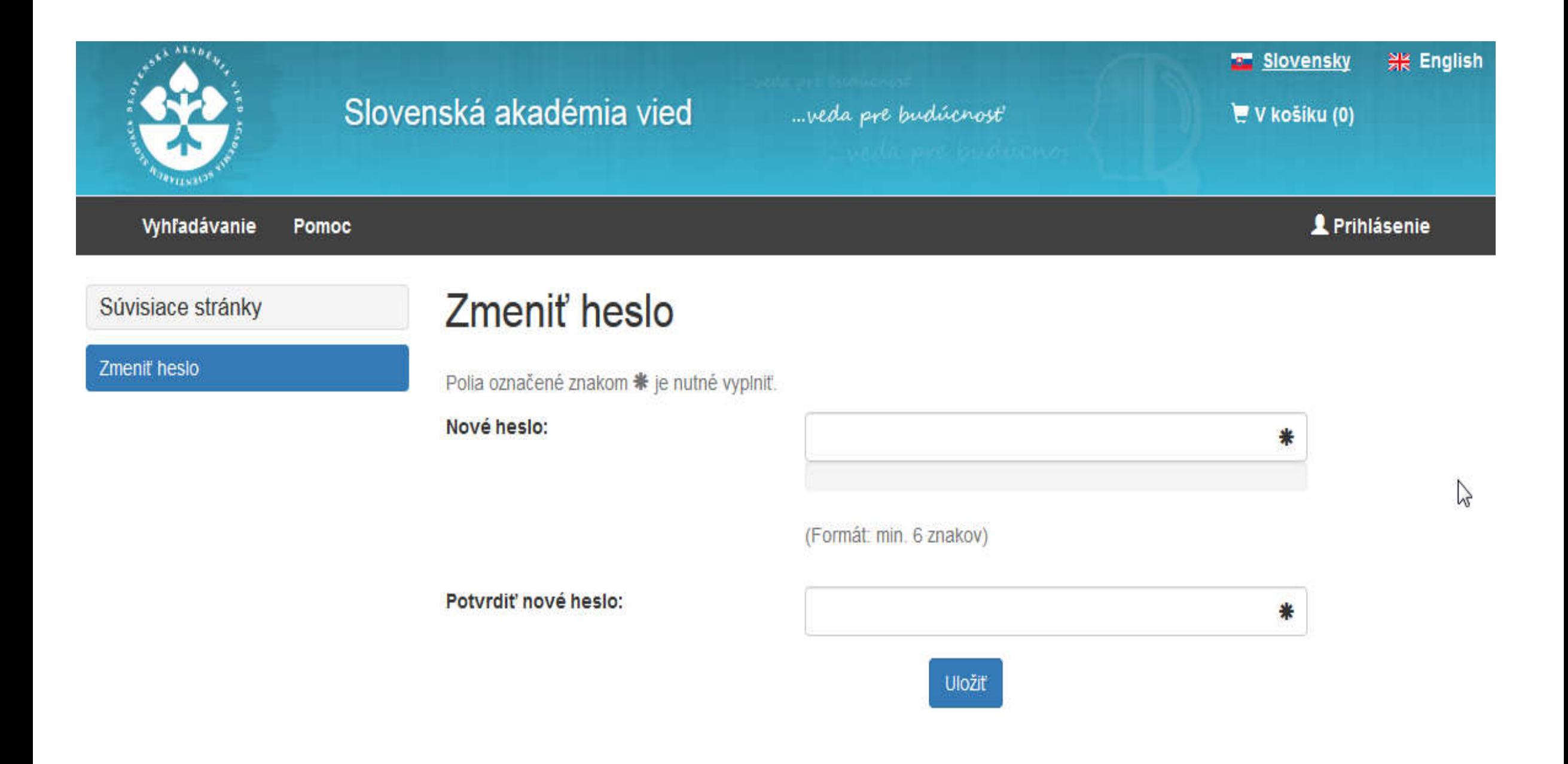

Autor sa v pravom hornom rohu prihlási cez tlačidlo Prihlásenie. Meno prihláseného používateľa je viditeľné v pravom hornom modrom poli.

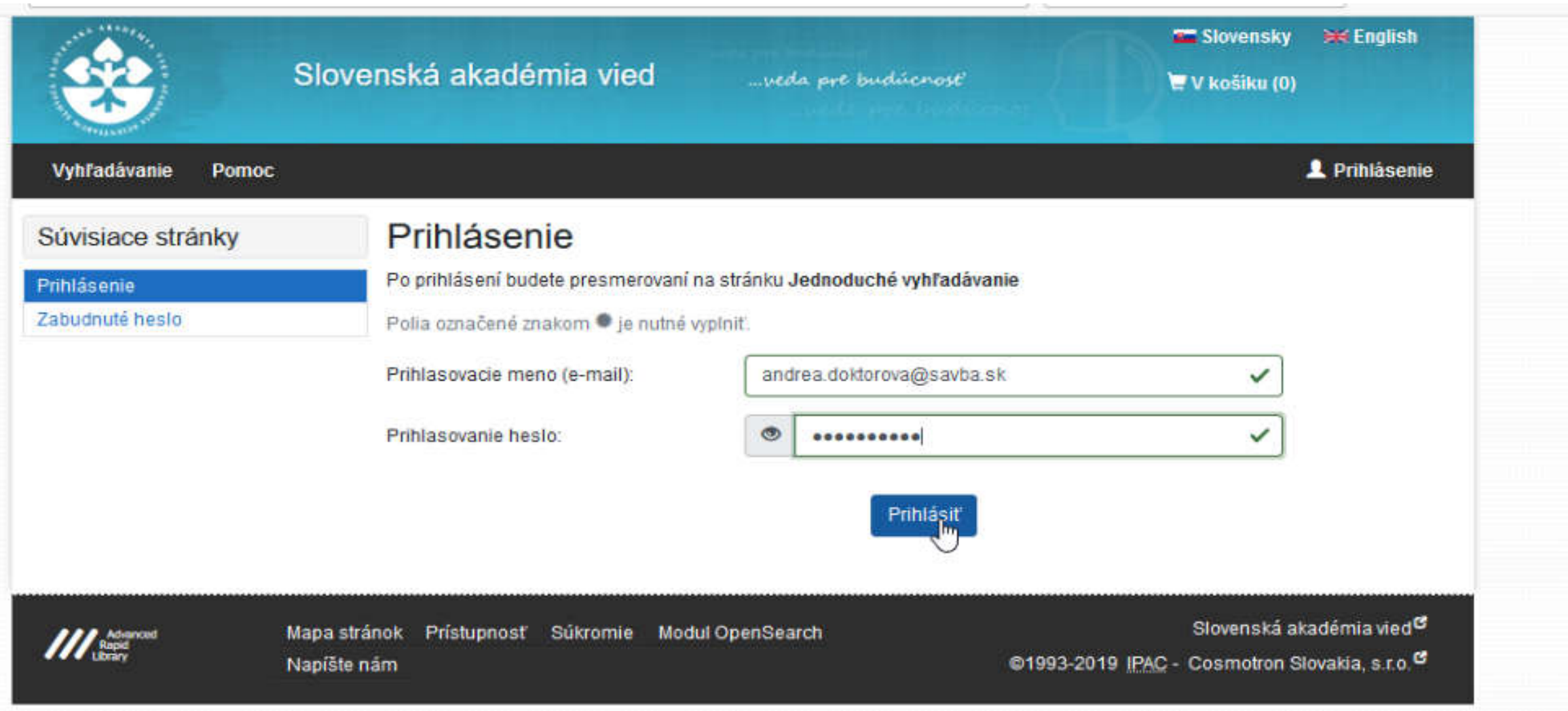

# Vkladanie príloh k záznamu

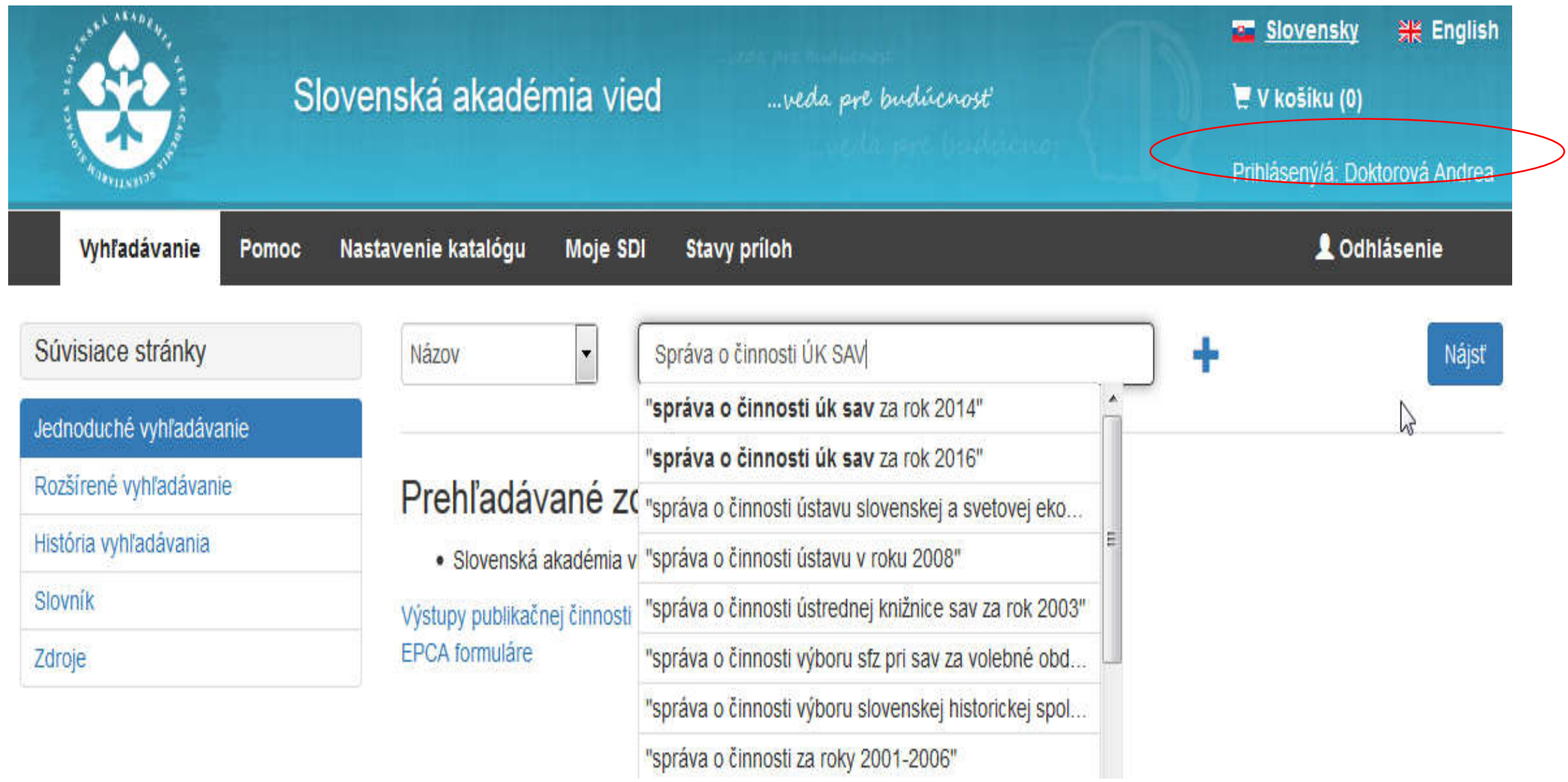

### Ak je autor prihlásený, má pri svojich prácach funkčné tlačidlo NAHRAŤ PRÍLOHU.

*Či už k bibliografickému záznamu niečo nahraté má, vidí v Podrobnom zobrazovacom formáte.* 

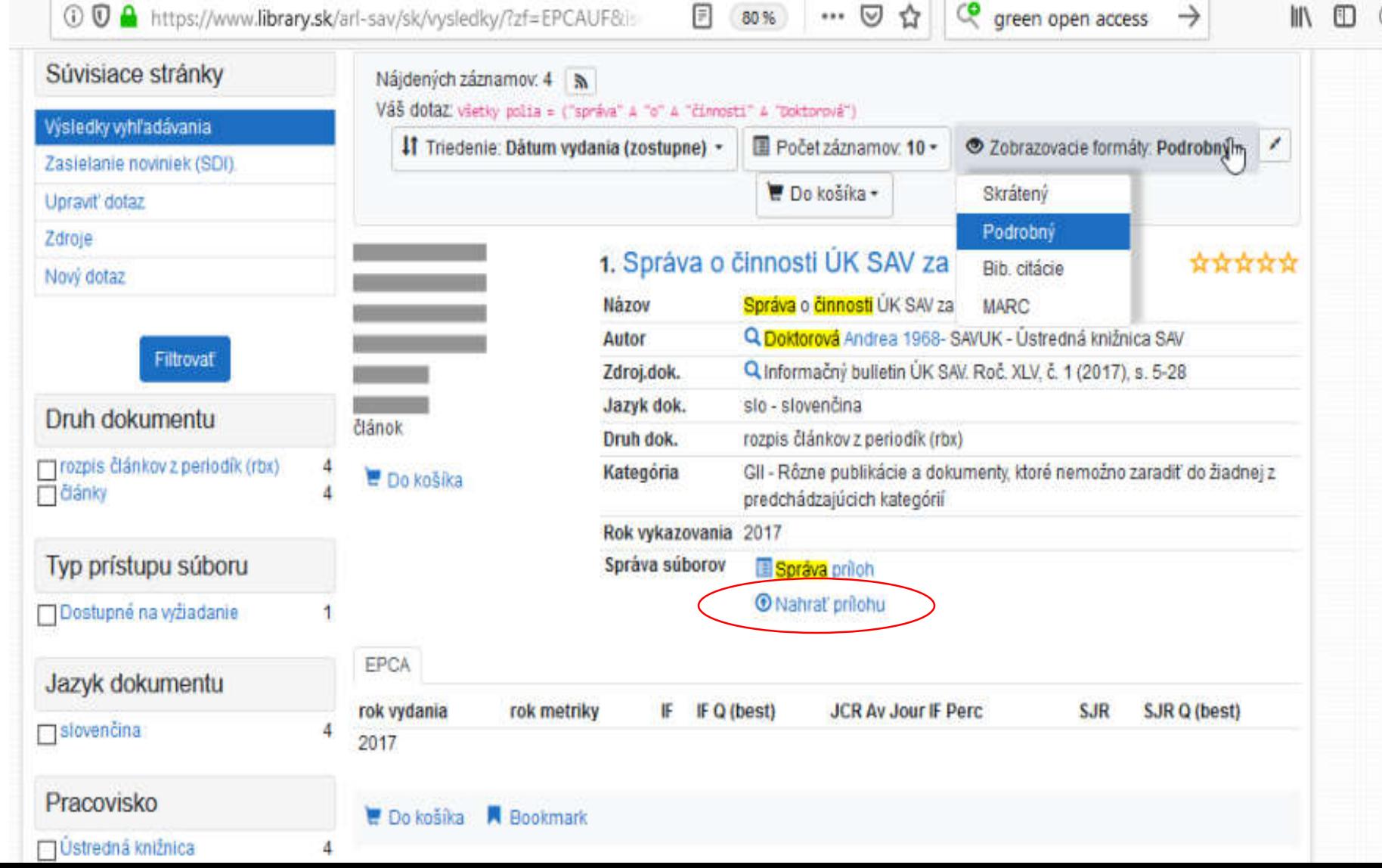

Pred samotným priložením pripravenej prílohy (preprint, postprint....) musí autor vybrať z možností typ prílohy a typ sprístupnenia (podľa možností autorského práva)

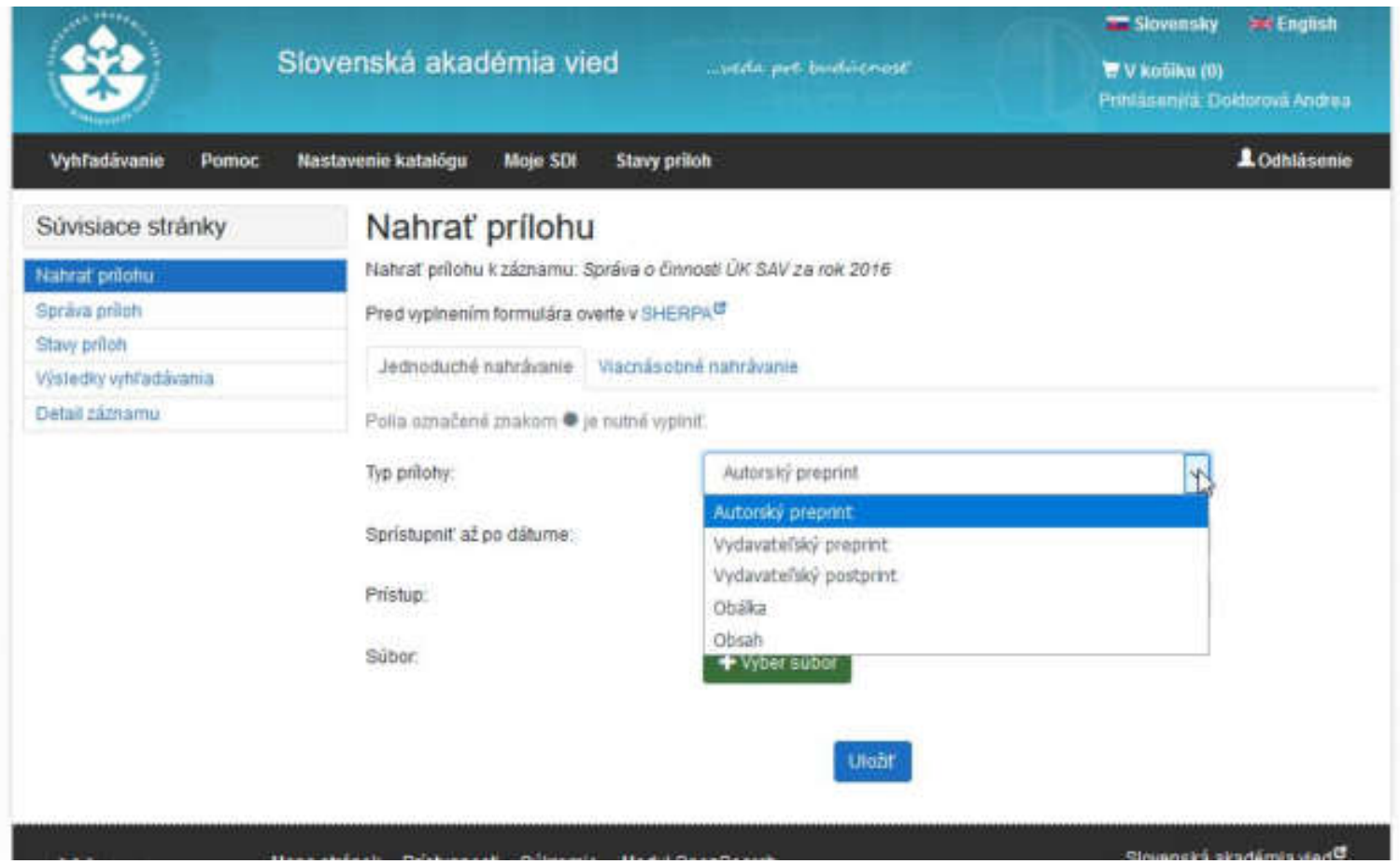

Autor povinne vyberá:

**Typ prílohy** – je prednastavený Autorský preprint. Rozkliknutím šípky na pravej strane si autor môže vybrať, či ide o iný typ prílohy.

- **Autorský preprint** podoba článku/dokumentu **pred recenzným konaním**
- **Vydavateľský preprint**/Autorský **postprint** podoba článku/dokumentu **po recenznom konaní**, ale bez vydavateľského konečného formátovania pre tlač
- **Vydavateľský** postprint/**Vydavateľská verzia**  podoba článku/dokumentu, ktorý prešiel recenzným konaním, v podobe v akej vyšiel v skutočnosti
- **Obálka**  používa sa pre obálku, titulný list k monografiám, zborníkom a knižným publikáciám
- **Obsah**  používa sa najmä pre obsah v monografiách a zborníkoch

Pokiaľ boli práva na použite diela postúpené licenčnou zmluvou (napr. vydavateľovi), je nutné overiť politiku vydavateľa vo vzťahu k možnosti (auto)archivácie na platforma http://www.sherpa.ac.uk/romeo/journalbrowse.php Platforma je integrovaná priamo do systému formulára a naviguje na časopis, ktorého ISSN spáruje. Politika vydavateľa môže stanoviť aj časové embargo.

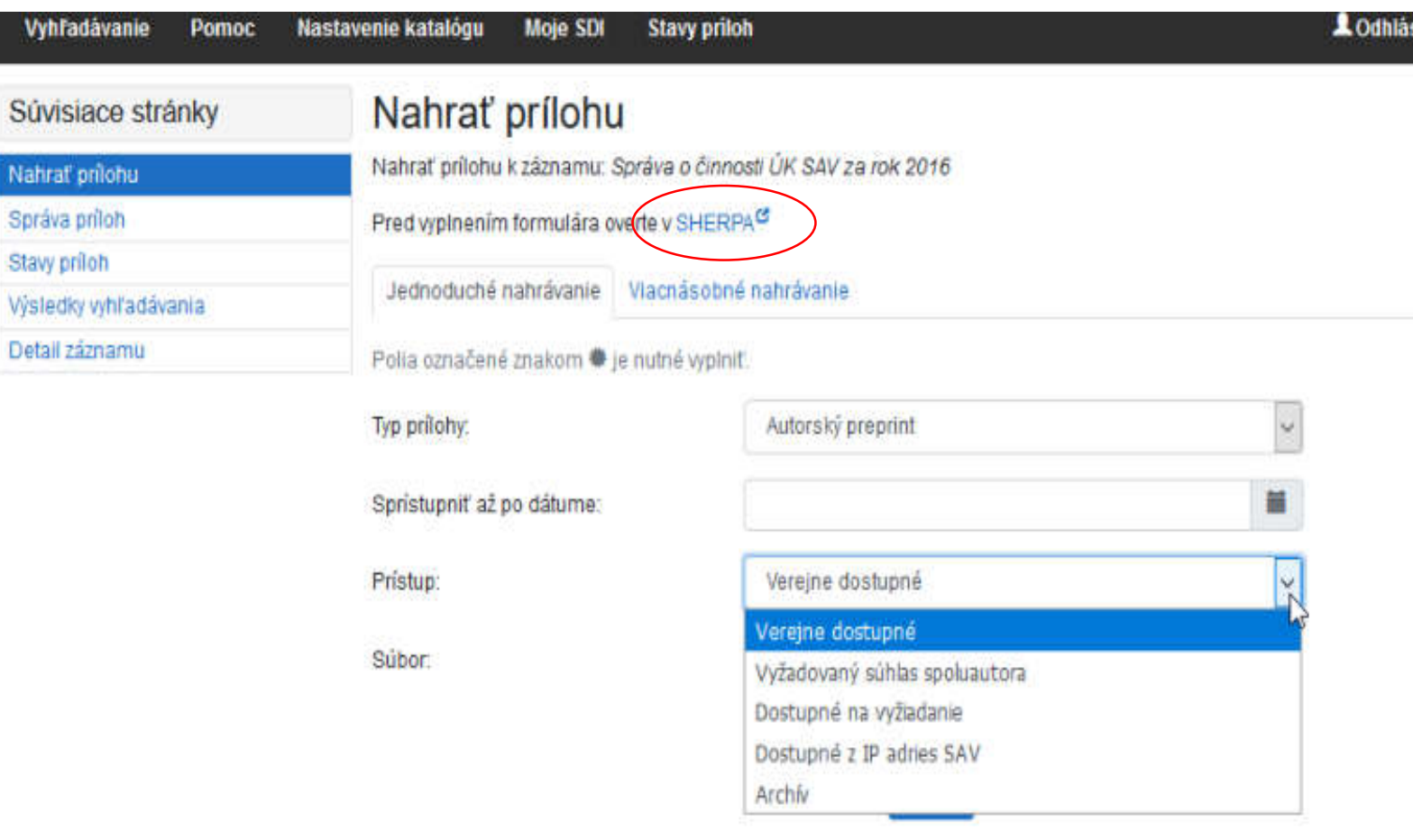

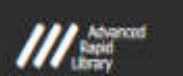

Mapa stránok Prístupnosť Súkromie Modul OpenSearch

**Manufile** and an

Slovenská akadémia

81003.2010 IPAC - Cosmoton Slovakia

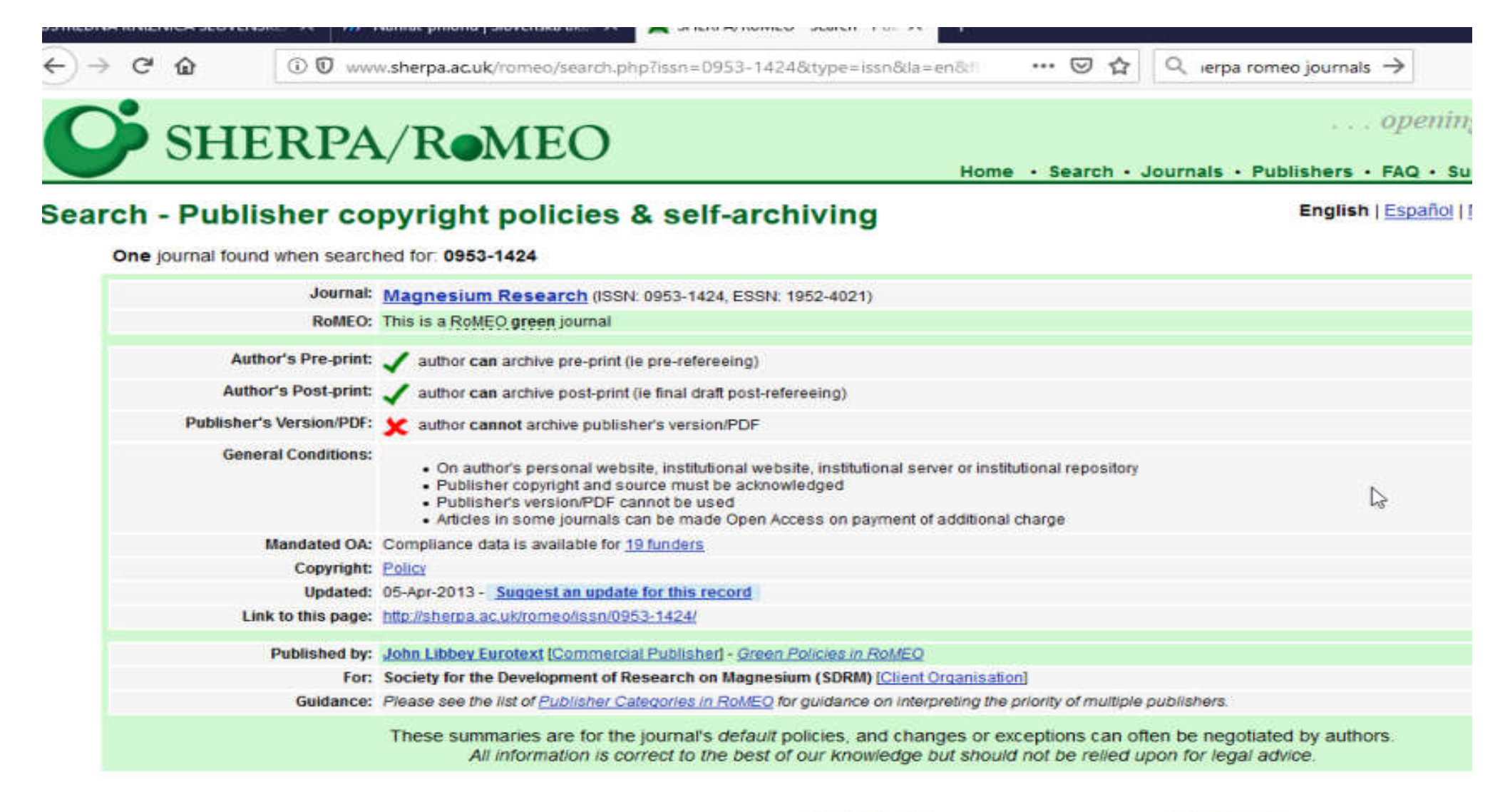

#### **Search again?**

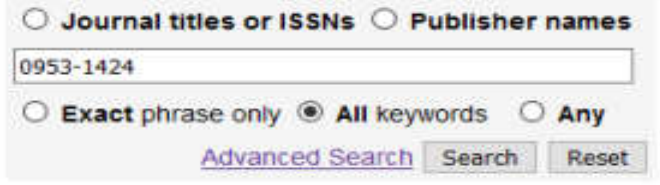

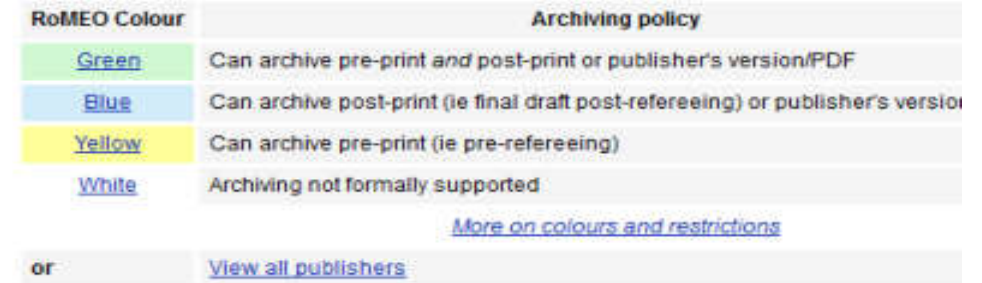

## V Sherpa/Romeo sa dá hľadať aj podľa vydavateľa, nielen podľa časopisu.

4 publishers found when searched for: Publisher: Elsevier

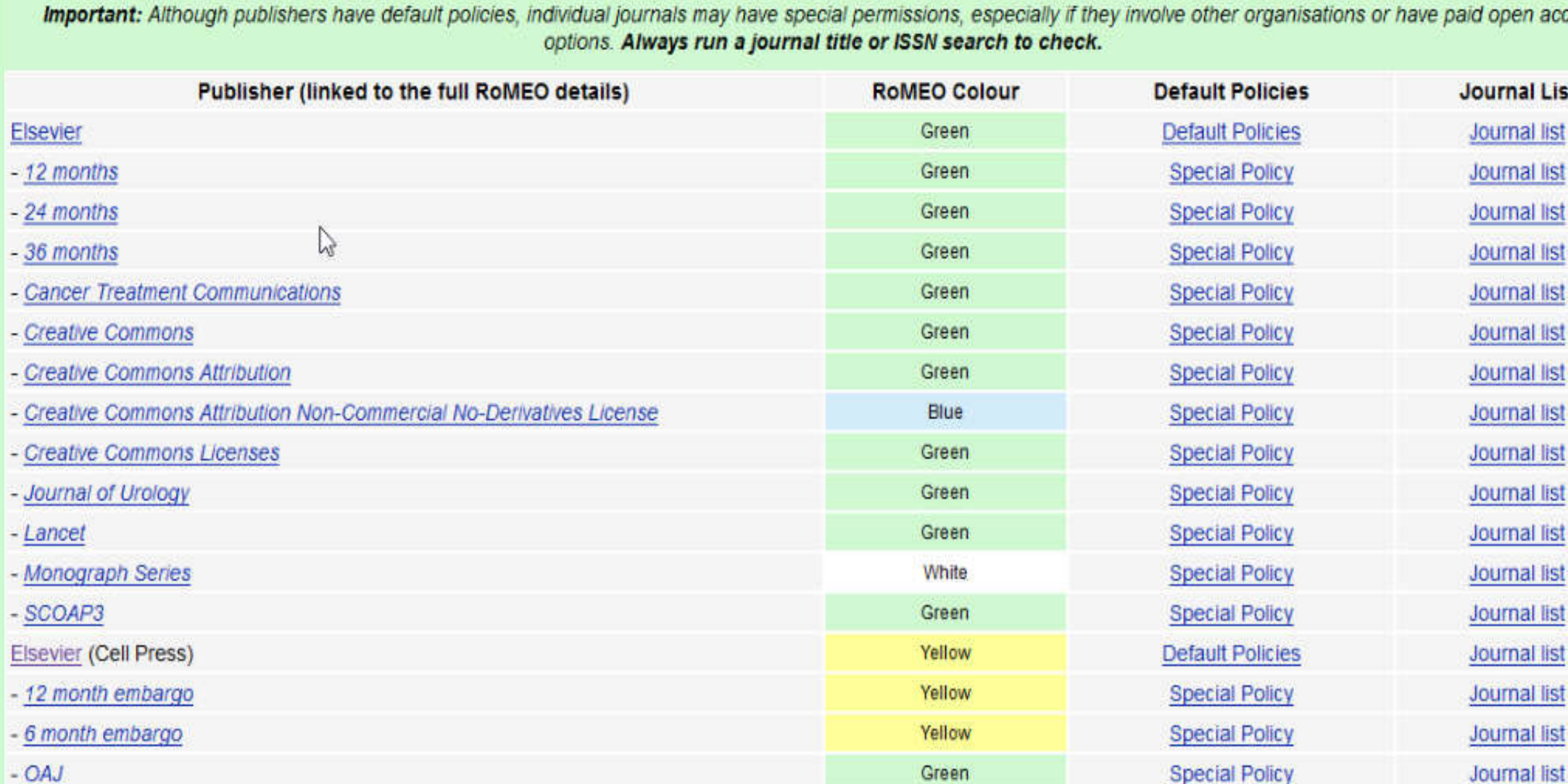

Autor povinne vyberá:

### **Prístup**

(rozsah zverejnenia, teda okruh osôb, ktorým sa bude príloha zverejňovať).

K prílohám uloženým do repozitára **je riadený prístup**. Autor zvolí, komu sa má príloha v repozitári zobrazovať. **Pričom musí dbať na súlad rozsahu sprístupnenia s autorsko-právnou ochranou plného textu.** *Pozn.: Súhlas na použitie diela (zverejnenie) udeľuje držiteľ majetkových práv. Pri zamestnaneckých dielach je to štandardne zamestnávateľ, pokiaľ sa s autorom nedohodol inak.* 

Maniéto nám

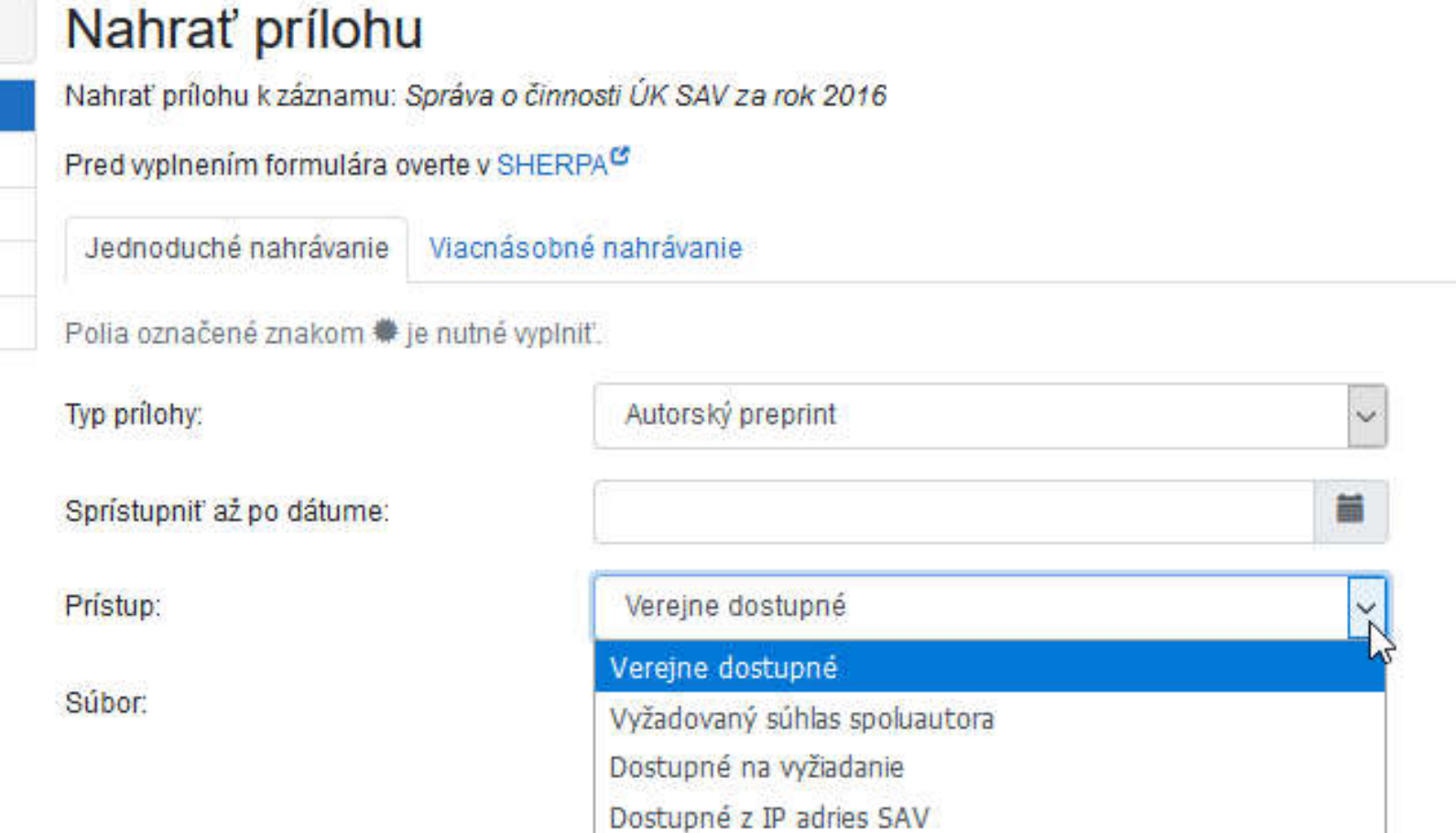

Archiv

### Súvisiace stránky

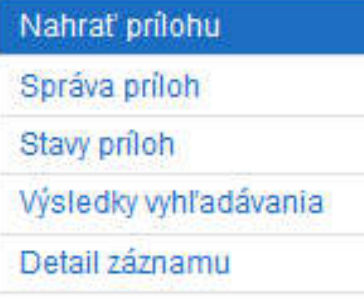

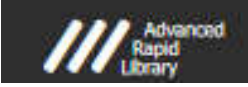

Mapa stránok Prístupnosť Súkromie Modul OpenSearch

Slovenská akadémia vi

Lodhlás

@1003.2010 IPAC - Cosmotron Slovakia s r

### **Na výber sú tieto typy prístupov:**

- **Verejne dostupné** pre koncového používateľa na internete bez obmedzenia (vidia všetci).
- **Vyžadovaný súhlas spoluautora** autor zvolí vtedy, keď má jeho práca spoluautora. *V takomto prípade spracovateľ z ústavu pri schvaľovaní rozpošle spoluautorom e-maily so žiadosťou o súhlas so zverejnením práce v režime open access.* Po udelení súhlasu posledného spoluautora sa príloha zverejní **v režime verejne dostupné**. Ak sa autori 30 dní nevyjadria, považuje sa to za ich súhlas. Ak niektorí spoluautor OA **prístup zamietne**, príloha bude zverejnená len **v rozsahu IP adries SAV**.
- **Dostupné na vyžiadanie** príloha bude verejnosti neprístupná, ale používateľ si ju môže vyžiadať kliknutím na **Vyžiadať** (od spracovateľa z ústavu) **prostredníctvom vyplnenia webového formulára.**
- **Dostupné z IP adries SA**V príloha bude dostupná (prístup povolený) v rámci SAV; používateľovi mimo IP SAV bude príloha neprístupná.
- **Archív** príloha bude používateľom nedostupná; dostupná bude iba: autorovi, ktorý príľohu vložil, spracovateľovi na ústave a administrátorom (ÚK SAV), a to **po prihlásení do katalógu**. *Pozn.: Administrátor môže dočasne sprístupniť archív zamestnaneckých diel SAV oprávneným prihláseným používateľom, napr. hodnotiteľom (Predsedníctvo SAV, Akreditačná komisia a pod.)*

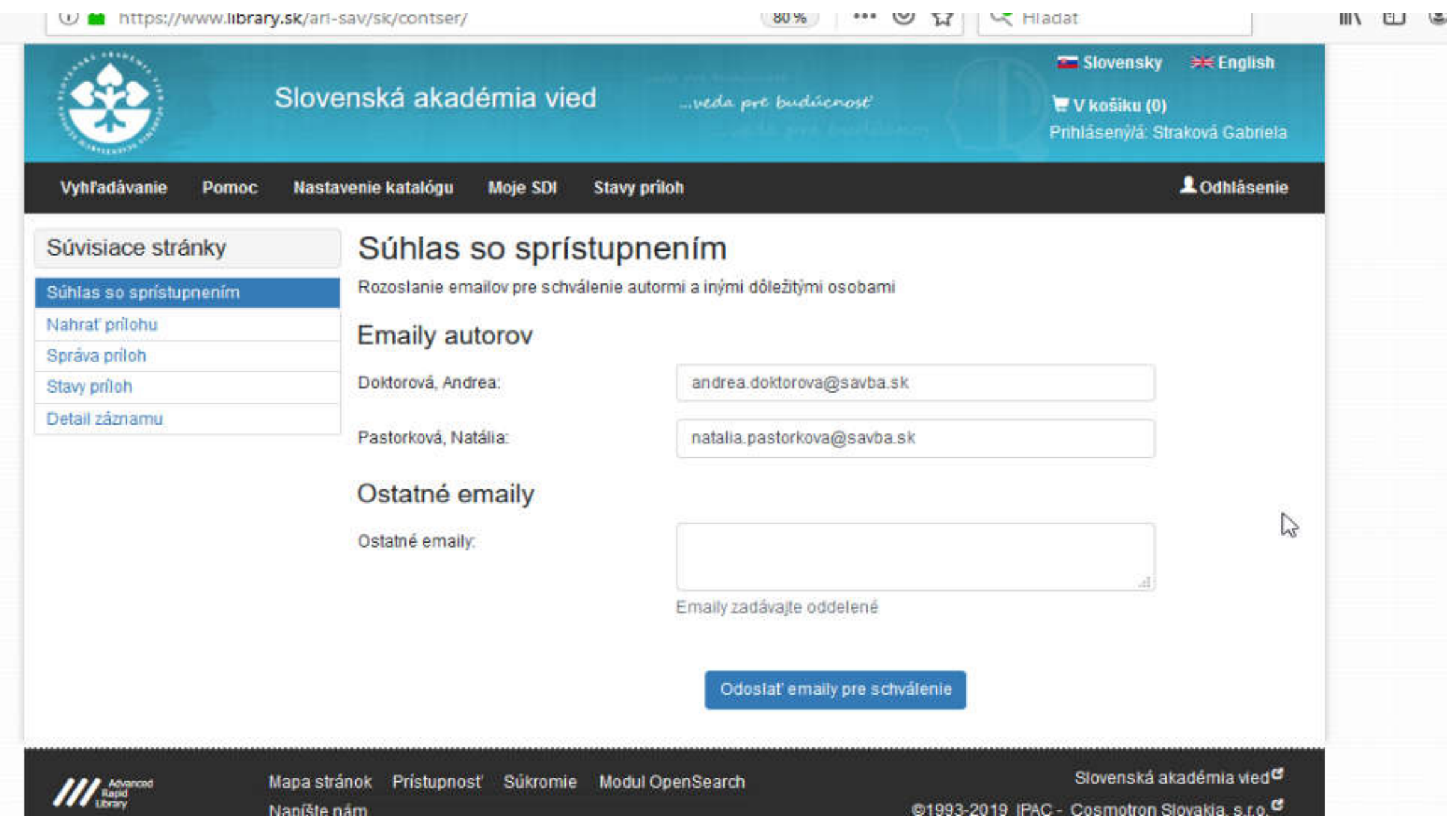

Vážená pani / vážený pán.

do Repozitára SAV bol uložený plný text nasledujúcej práce, ktorej ste (spolu)autorom/autorkou Test číslo tri.

Chceli by sme sa ubezpečiť, že so sprístupnením tohto diela v režime otvoreného prístupu prostredníctvom Repozitára SAV súhlasíte. Prosíme Vás preto o potvrdenie svojho súhlasu, prípadne vyjadrenie nesúhlasu so zverejnením tu do 16.11.2019.

V prípade, že sa nevyjadrite do uvedeného termínu, dovolíme si to považovať za Váš súhlas so sprístupnením diela.

V prípade, že vyjadríte nesúhlas so zverejnením v režime otvoreného prístupu, plný text práce bude dostupný len v rozsahu IP adries SAV.

Vopred Vám ďakujeme za spoluprácu. administrátor Repozitára SAV repozitar.sav@savba.sk

Dear co-author,

the full text of following publication, that you are co-author/author of, has been saved to the Repository of Slovak Academy of Siences: Test číslo tri

We would like to be assured, that you give us your permission to publish your work in open access through the Repository of Slovak Academy of Siences. We kindly ask you to confirm your interest about publishing your work or not publishing it until 16.11.2019.

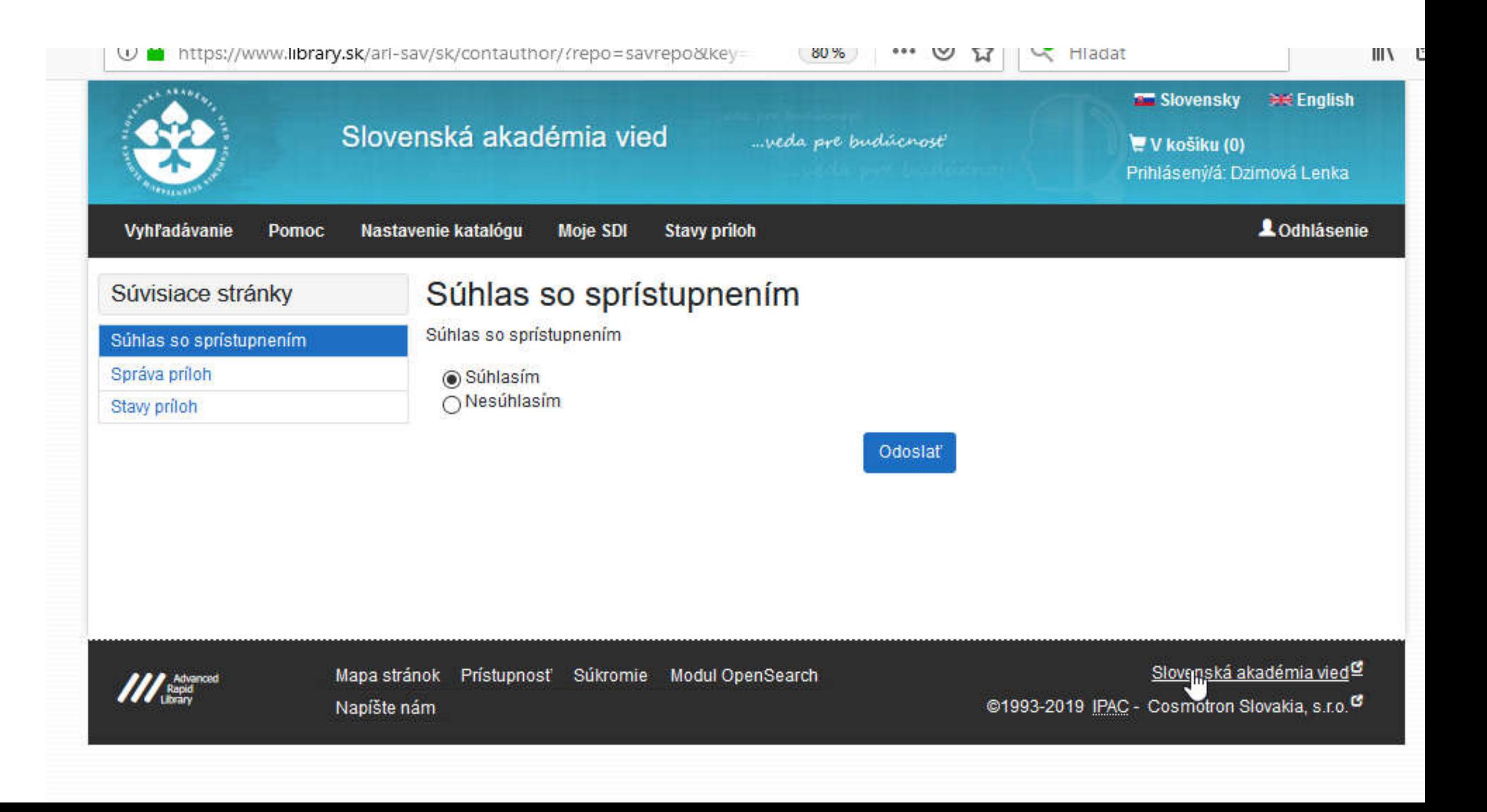

#### 1 Prihlásenie

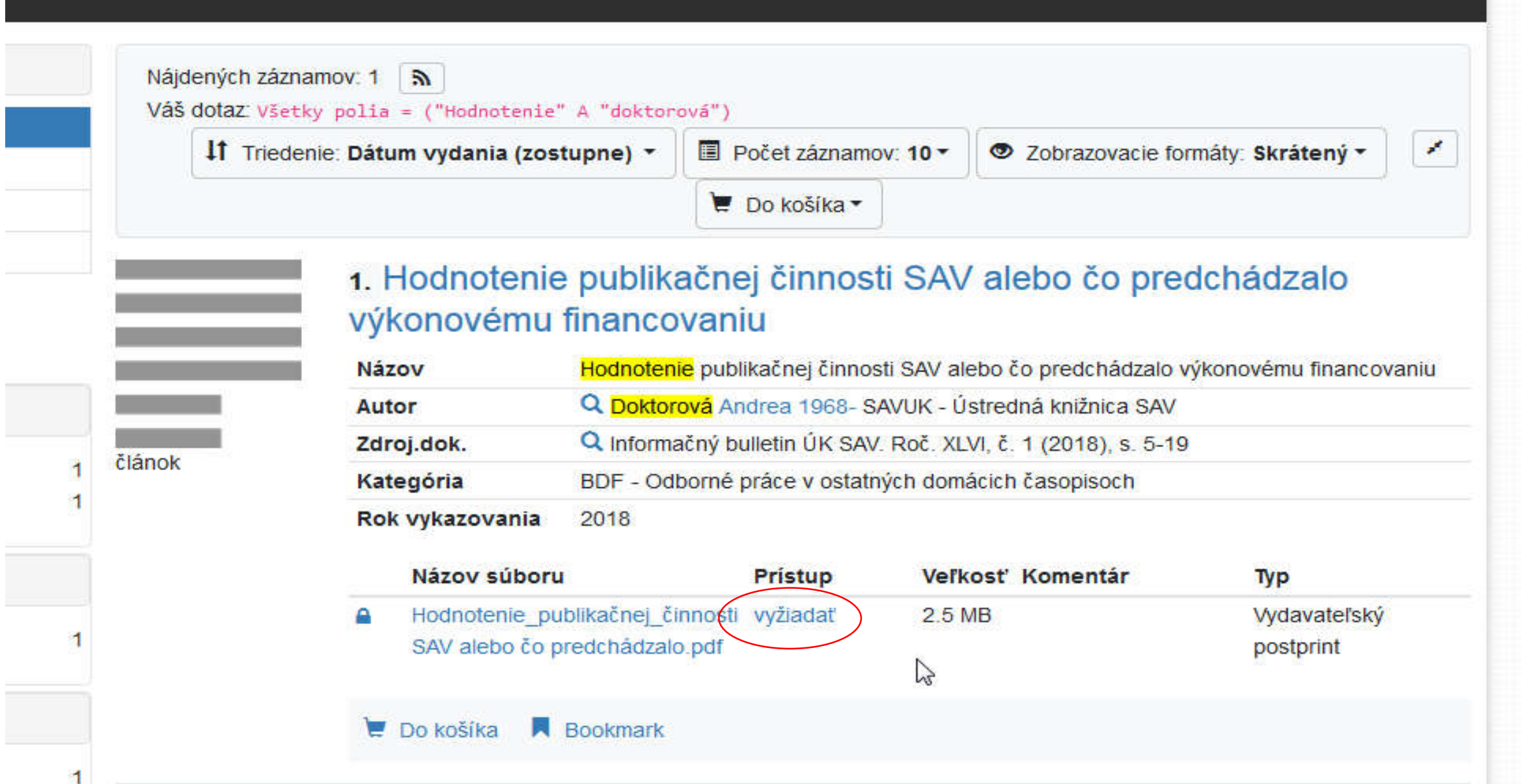

### Vyžiadať súbor

Referencia/citácia: Správa o činnosti ÚK SAV za rok 2016

Vyžiadané dokumenty: Správa o činnosti ÚK SAV za rok 2016.docx - Vydavateľský postprint

Tento vyžiadaný dokument nie je dostupný v režime otvoreného prístupu (open access). Prostredníctvom nižšie dostupného formulára však môžete požiadať o kópiu dokumentu. Pokiaľ bude Vaša žiadosť akceptovaná, dokument obdržite e-mailom.

Polia označené znakom · je nutné vyplniť.

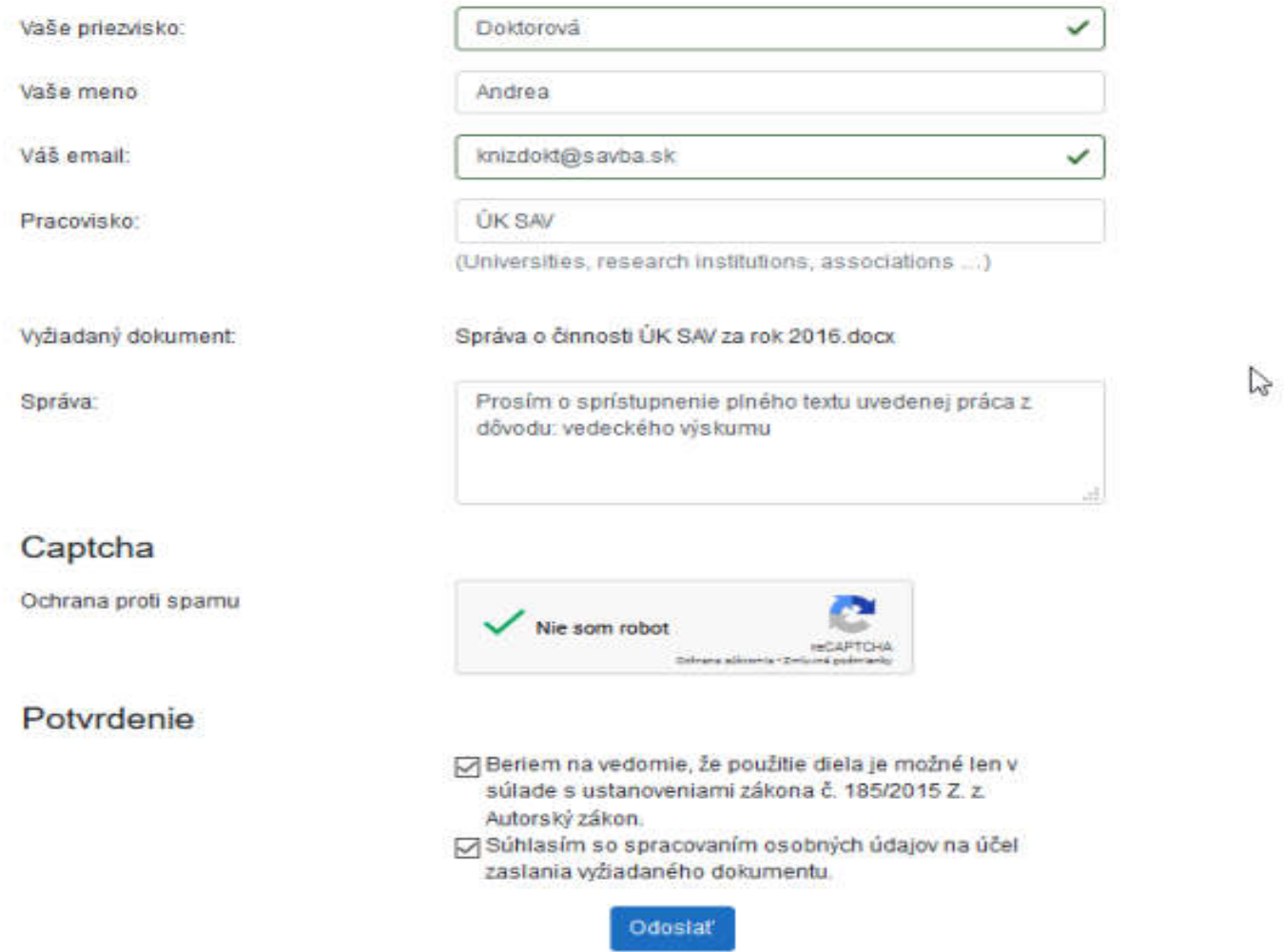

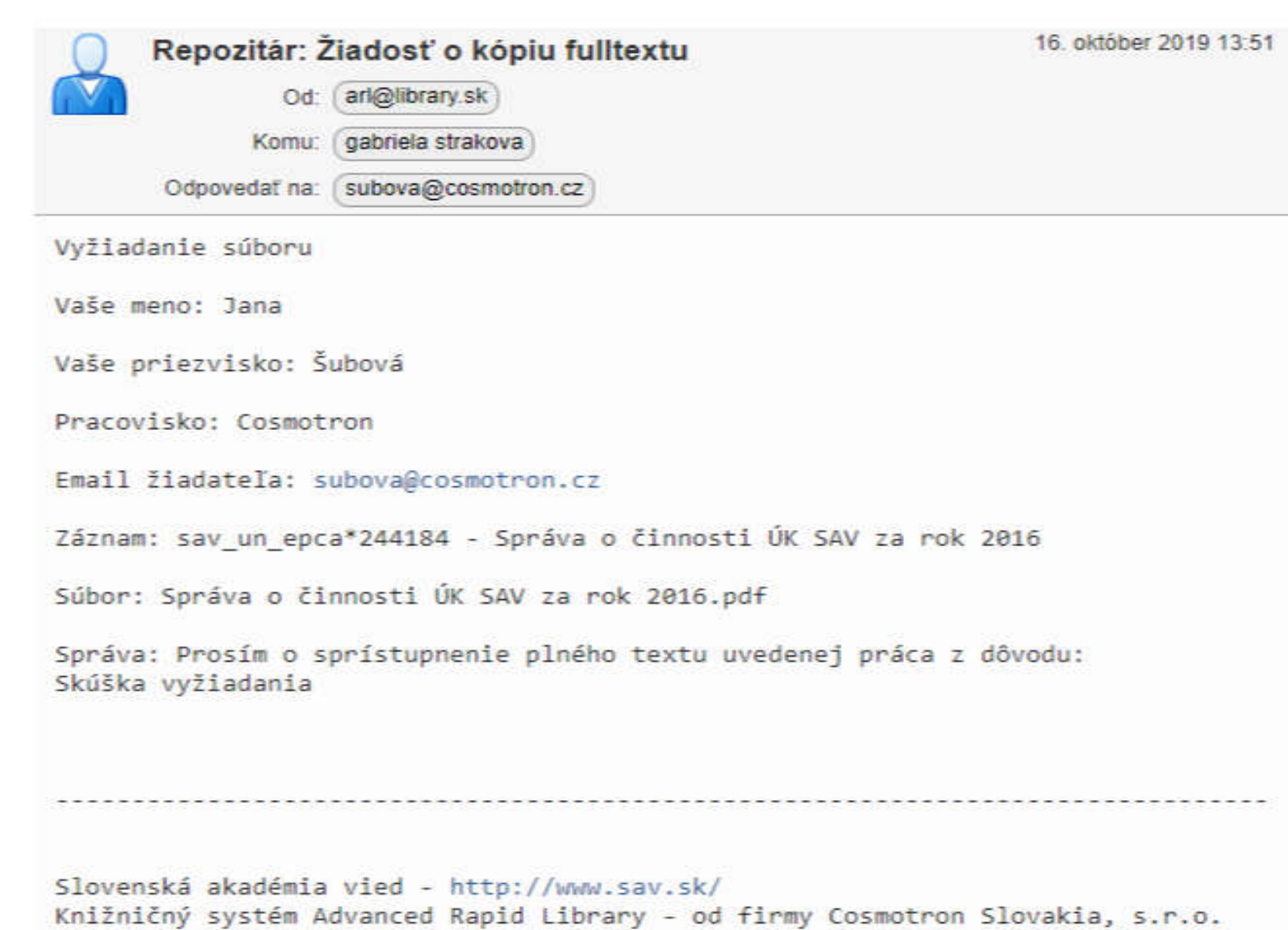

### Napokon autor priloží vopred pripravenú prílohu cez tlačidlo VLOŽIŤ.

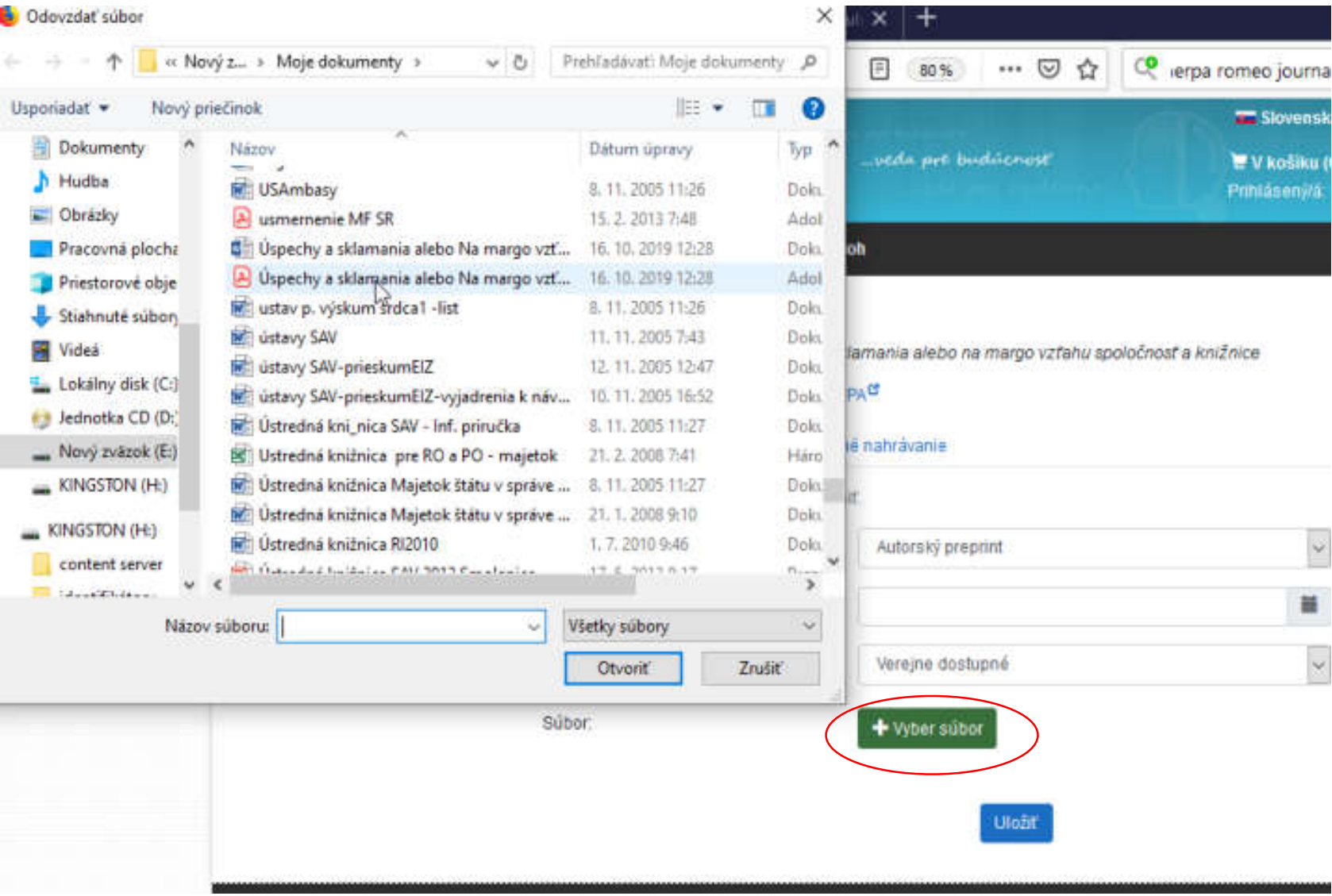

Po uložení súboru, príloha nie je ešte viditeľná pre používateľa, kým **ju nepotvrdí spracovateľ ústavu**.

- Autor v záložke **Stavy príloh** na čiernej lište hore, môže vidieť, ktoré jeho prílohy čakajú na schválenie, čakajú na súhlas spoluautora, boli spracovateľom schválené.
- **Autor** môže prílohu **zmazať alebo meniť** v **Správe príloh** typ prílohy/súboru, dátum sprístupnenia a druh prístupu **dovtedy, pokiaľ spracovateľ záznam schváli**/neschváli. Potom autor zásahy v danej v prílohe robiť nemôže.
- *Editovať záznam po schválení môže spracovateľ, vymazať záznam môže len administrátor (ÚK SAV).*

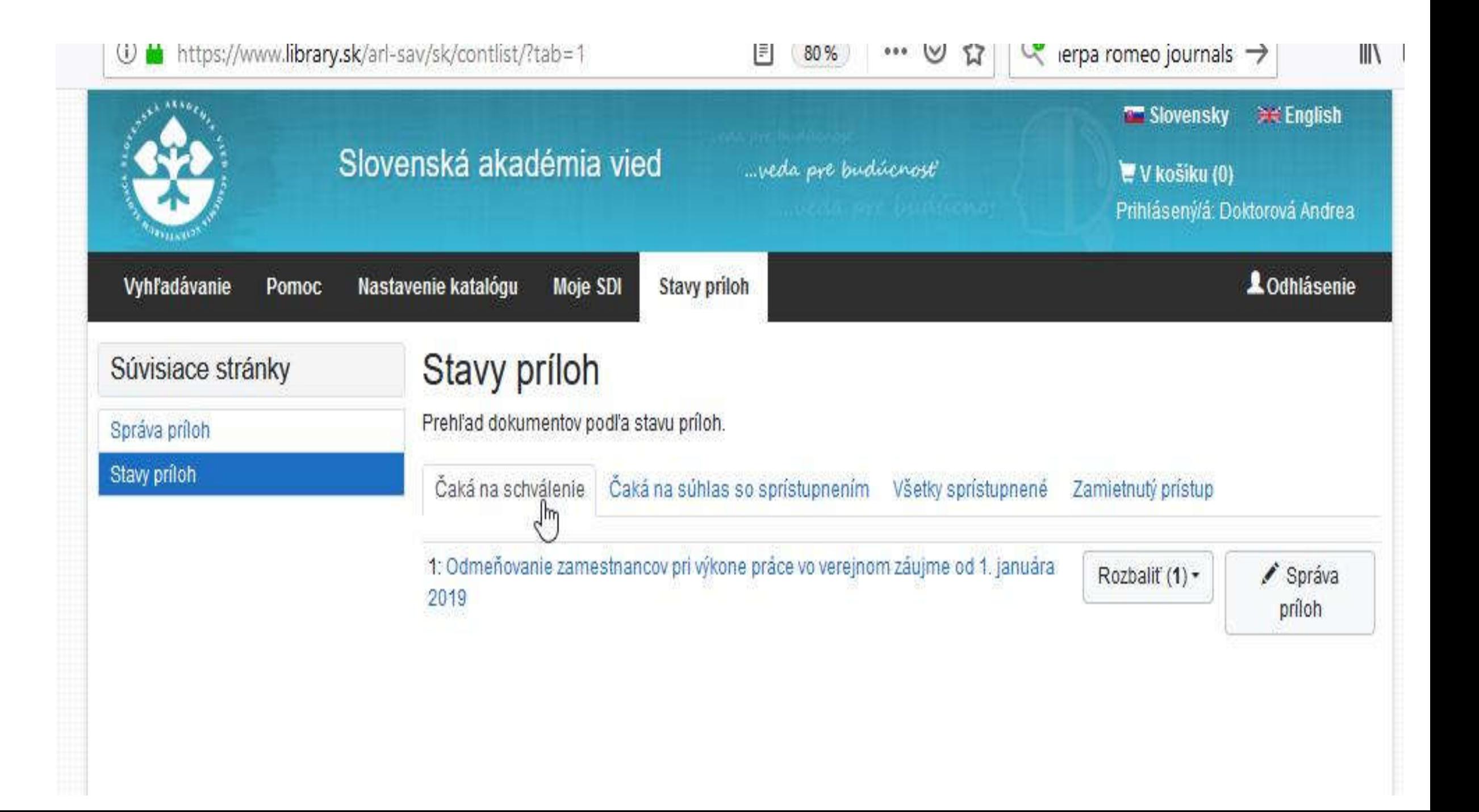

## Po schválení je plný text viditeľný spolu so štatistikovu o počte stiahnutí z repozitára.

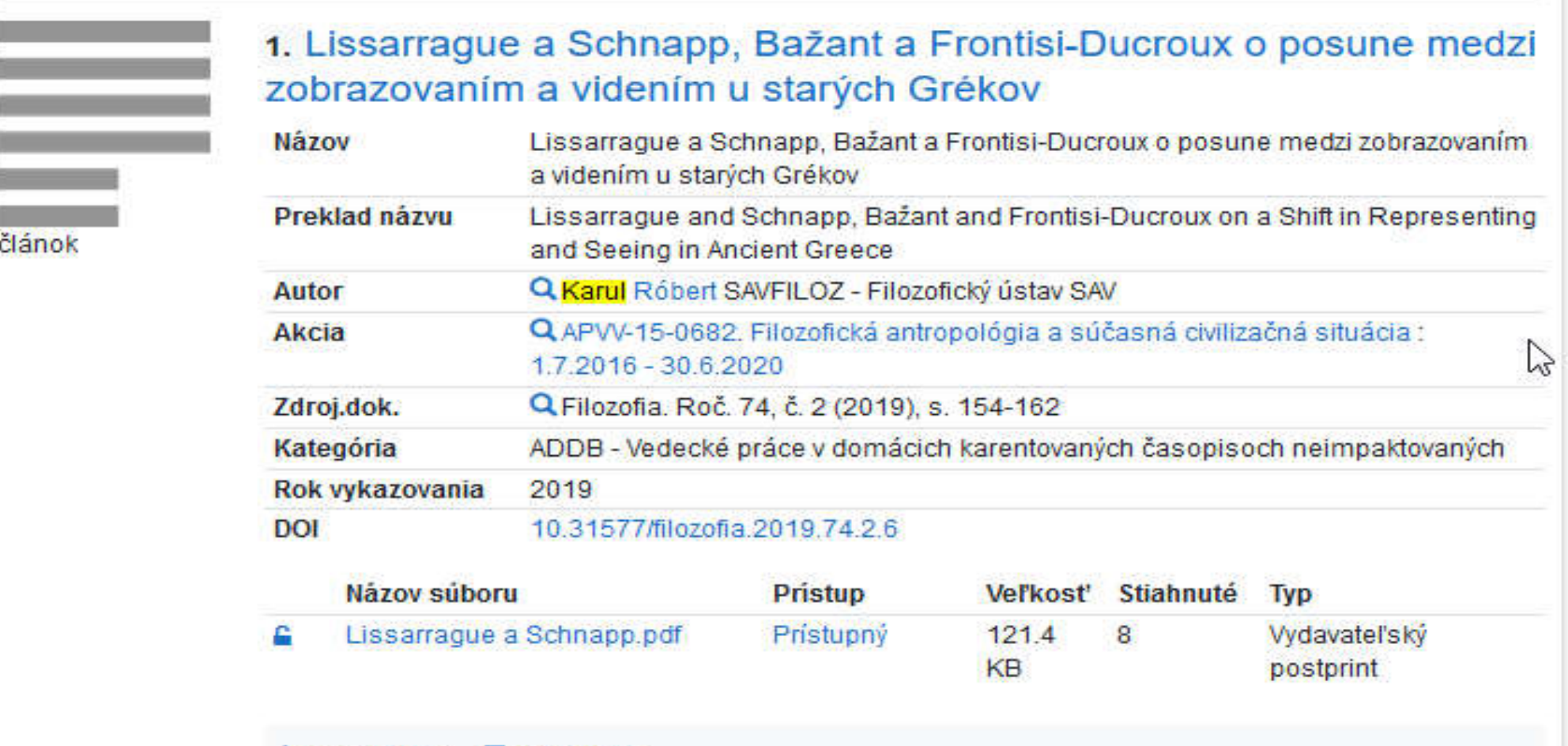

Do košíka **Bookmark** 

### Obálka (knihy) a obsah (v pdf) sa zobrazujú iným spôsobom.

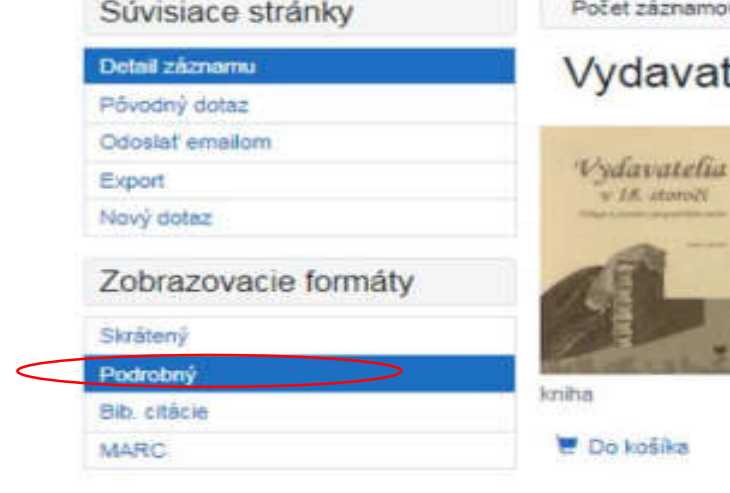

#### záznamov: 1

atomol's **All Angeles State And** 

### davatelia v 18. storočí

#### \*\*\*\*\*

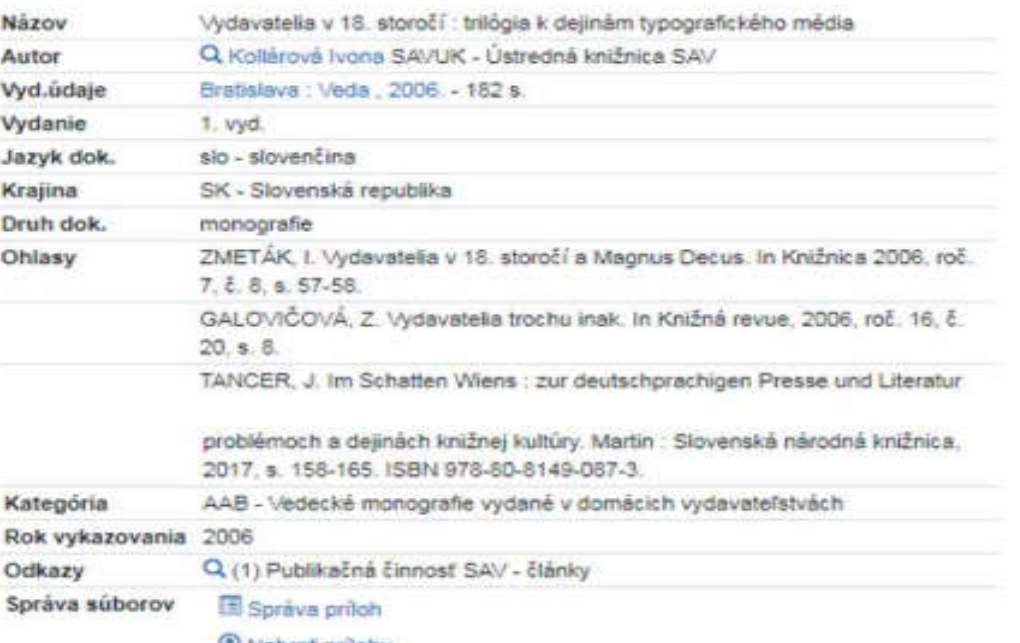

**W** Nahrat prilohu

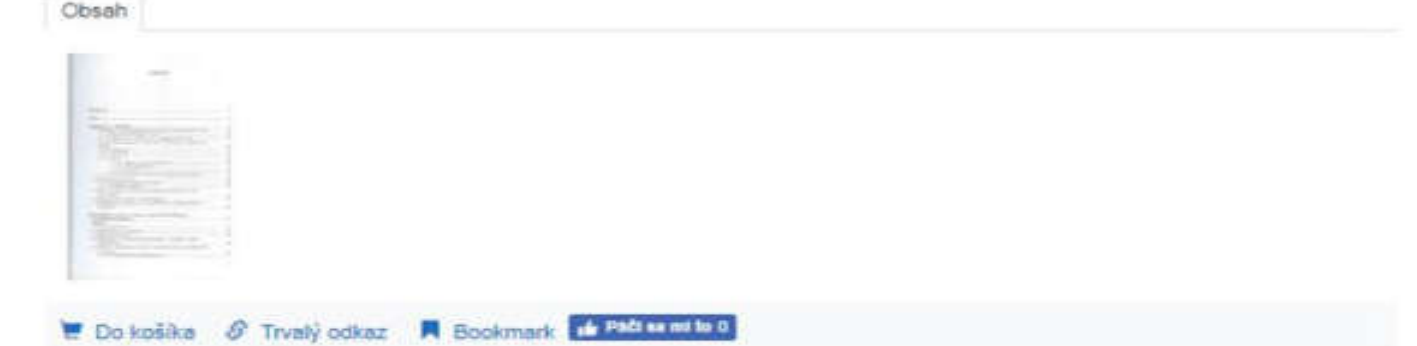

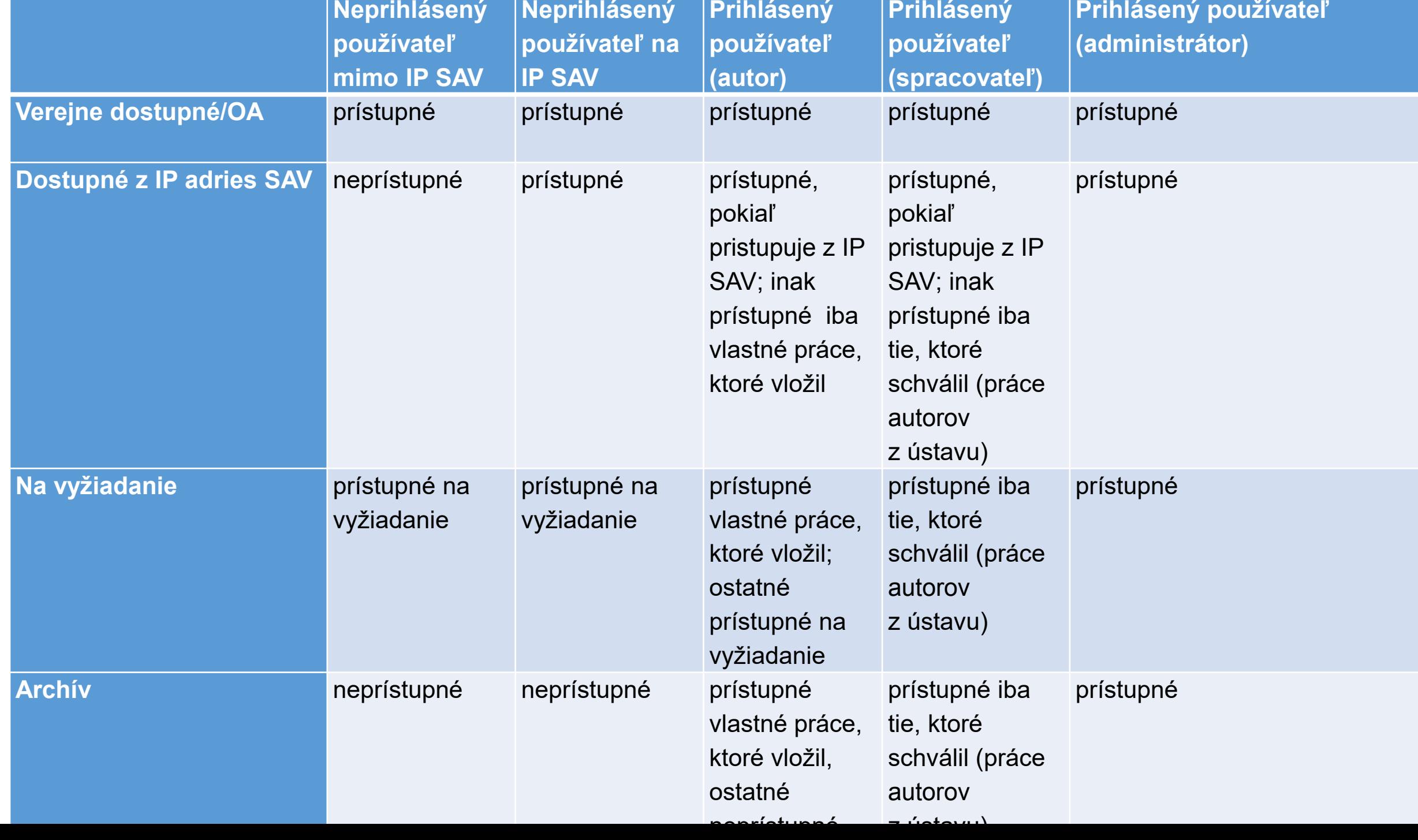

Ďakujem za pozornosť.

Mgr. Andrea Doktorová odbor podpory vedy Ústredná knižnica SAV Klemensova 19 814 67 Bratislava

[andrea.doktorova@savba.sk](mailto:andrea.doktorova@savba.sk)

[repozitar.sav@savba.sk](mailto:repozitar.sav@savba.sk)

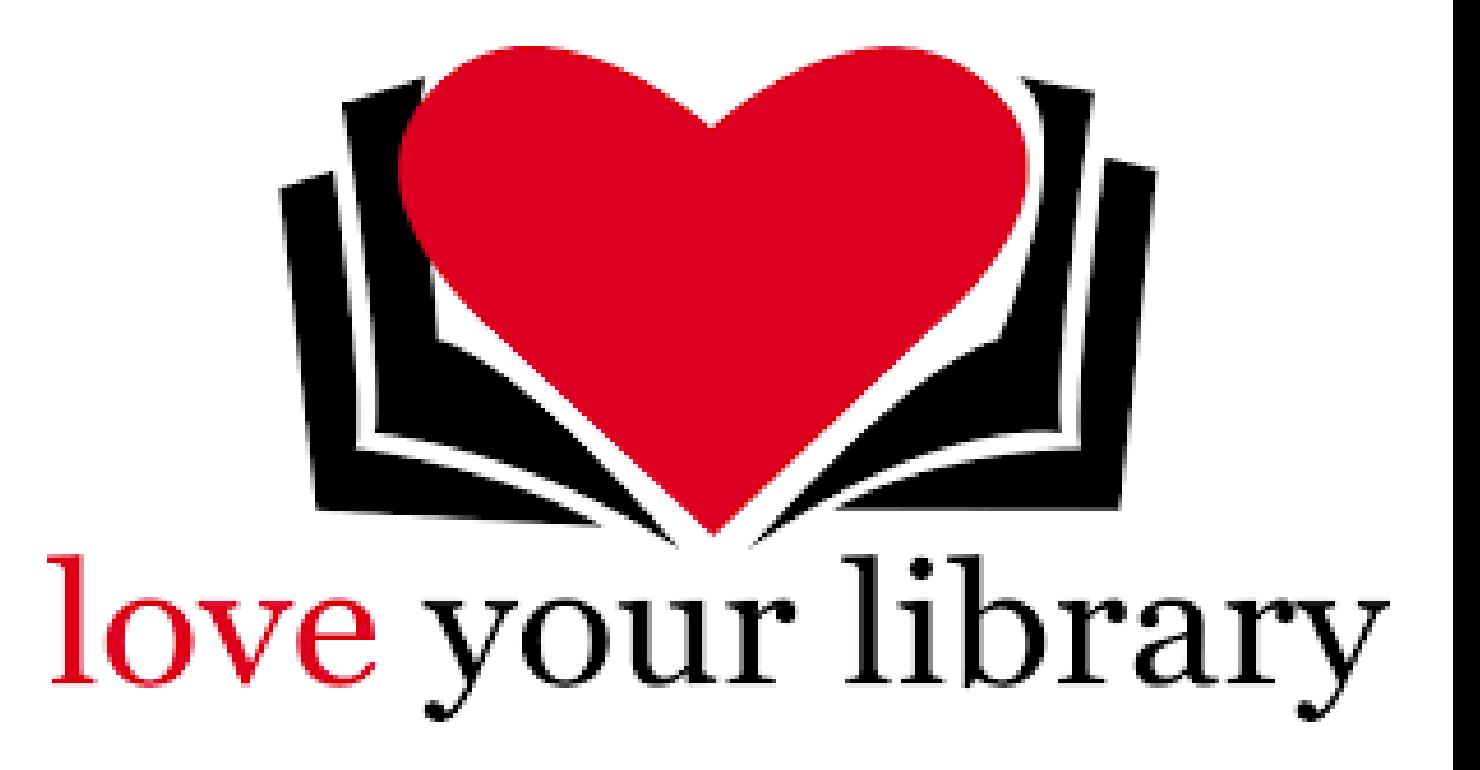